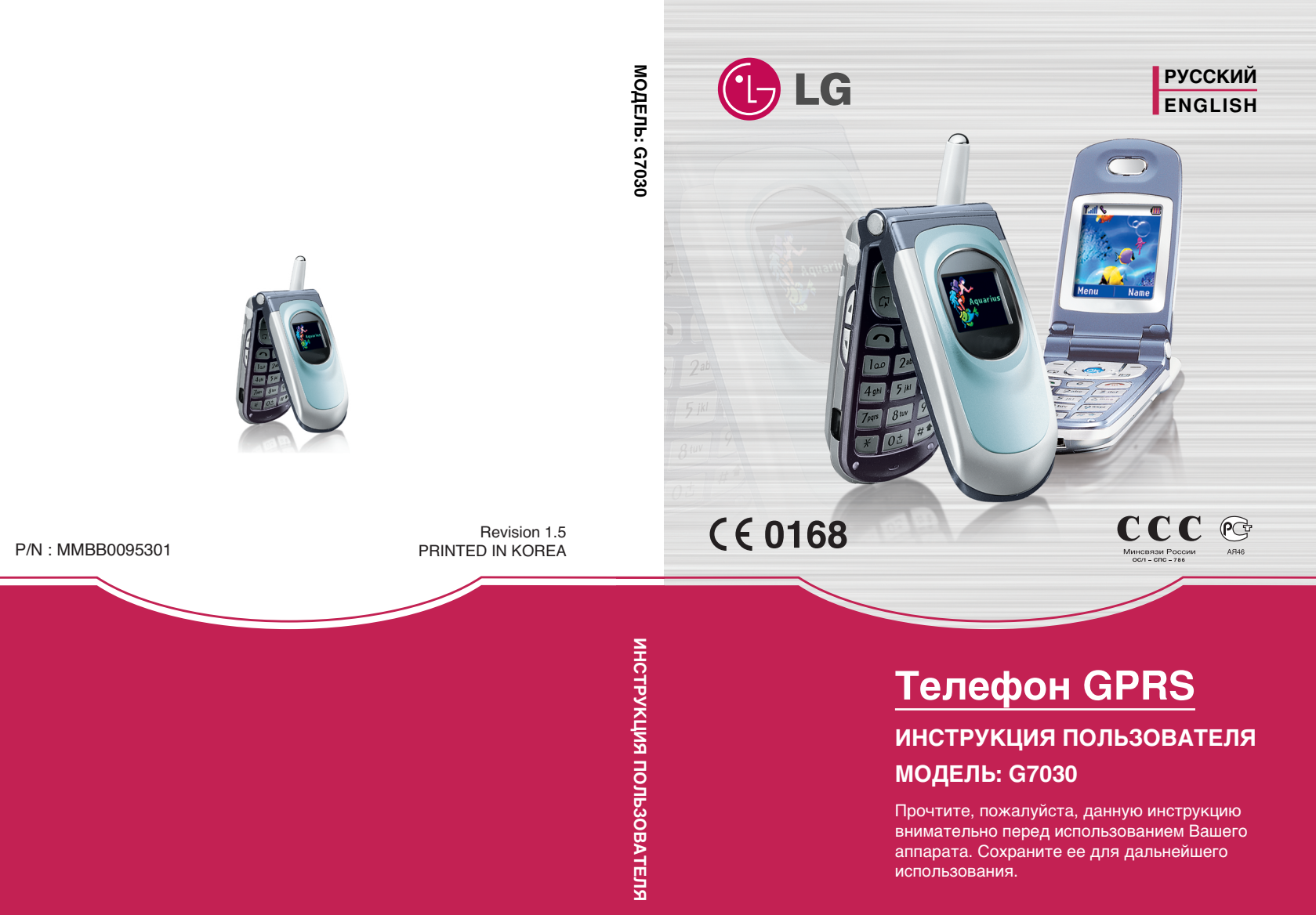

## **Телефон GPRS** ИНСТРУКЦИЯ ПОЛЬЗОВАТЕЛЯ

## **МОДЕЛЬ: G7030**

Прочтите, пожалуйста, данную инструкцию внимательно перед использованием Вашего аппарата. Сохраните ее для дальнейшего использования.

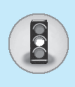

Все радиопередающие устройства могут создавать помехи работе электронной аппаратуры при нахождении на близком расстоянии.

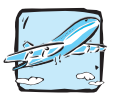

Bce GSM телефоны должны быть постоянно выключены на борту самолета.

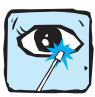

Не направляйте работающий инфракрасный порт в глаза.

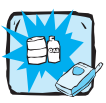

Не включайте телефон около автозаправочных станций, топливных хранилищ, химических заводов или при проведении подрывных работ.

$$
\left(\begin{array}{c}\n\cdot \\
\cdot \\
\cdot\n\end{array}\right)
$$

Выключайте телефон в больницах: он может оказать воздействие на работу медицинской электроники, электрокардиостимуляторов и слуховых аппаратов.

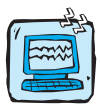

Телефон может создавать небольшие помехи телевизионным и радиоприемникам, компьютерам и т.п.

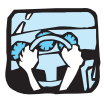

Не держите телефон в руках во время управления автомобилем.

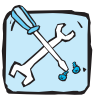

Не разбирайте телефон или батарею.

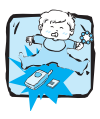

Храните телефон в безопасном месте, недоступном детям, так как телефон содержит маленькие съемные части. Ребенок может задохнуться, если вдохнет их.

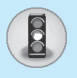

## Для Вашей Безопасности

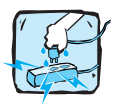

Не прикасайтесь к зарядному устройству влажными руками.

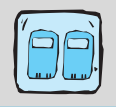

Необходимо использовать только указанные батареи и зарядные устройства, поскольку иные могут испортить ваш телефон.

#### Обратите, пожалуйста, внимание на то, что:

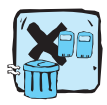

Батареи, которые невозможно использовать, должны быть утилизированы в установленном законом порядке.

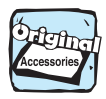

Следует использовать только ОРИГИНАЛЬНЫЕ аксессуары во избежание повреждения вашего телефона.

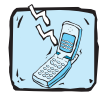

Некоторые из описанных в инструкции услуг могут не предоставляться всеми сотовыми сетями.

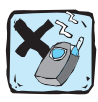

Использование футляра с сильнодействующим магнитом может привести к возникновению некоторых проблем, таких как, спонтанное отключение питания или потеря сети.

#### Важная информация

Инструкция пользователя содержит важную информацию по использованию данного телефонного аппарата. Прочтите, пожалуйста, внимательно всю инструкцию для оптимального использования всех возможностей телефона, а так же для того, чтобы не допустить поломки телефона или неправильного его использования.

## Содержание

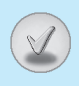

## **Обзор**

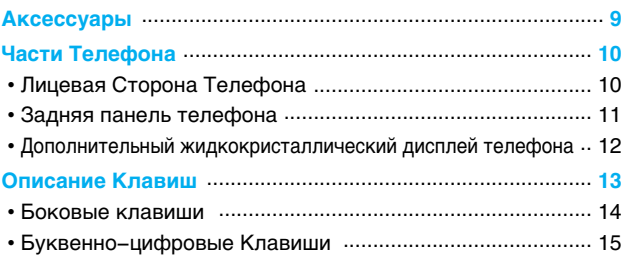

## Информация на Дисплее

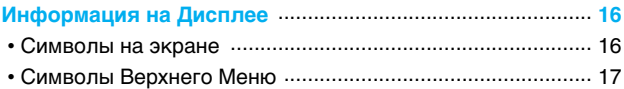

#### Начало работы

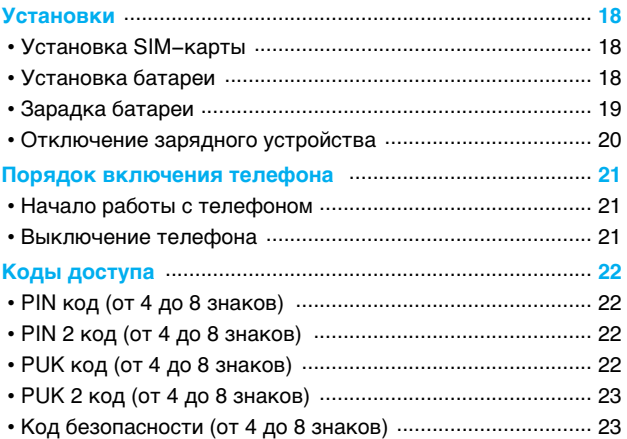

## **© Содержание**

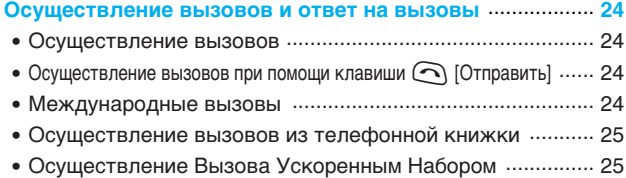

#### Описание Меню

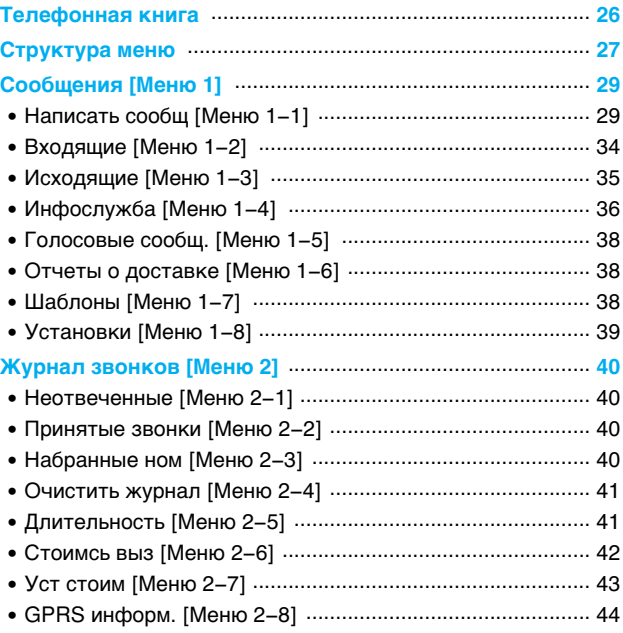

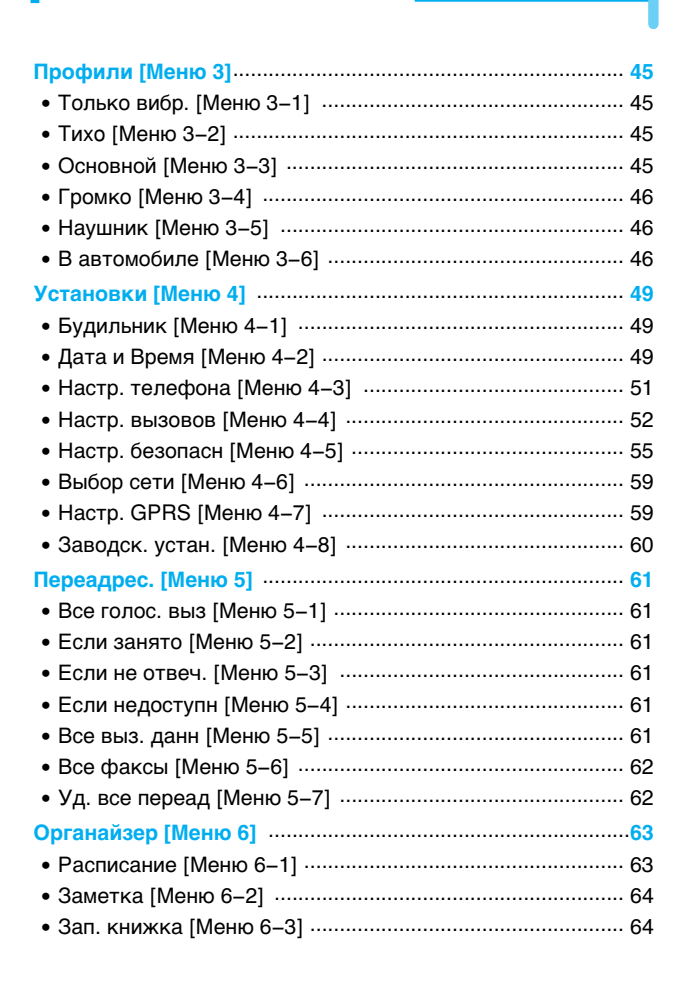

# **<u>В содержание</u>**

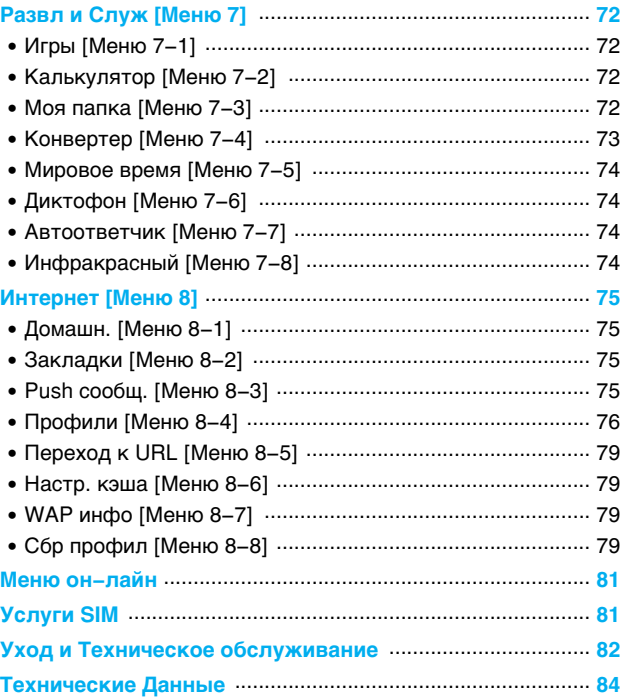

## **Аксессуары**

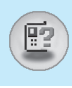

Это различные аксессуары для Вашего мобильного телефона. Вы можете выбрать данные устройства по Вашему желанию.

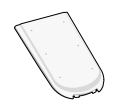

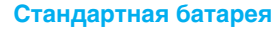

#### Портативный комплект handsfree

Это устройство подключается к Вашему телефону, позволяя использовать функцию "хэндсфри".

#### **Дорожный адаптер**

Это устройство позволяет заряжать телефон, когда Вы находитесь вне дома или офиса.

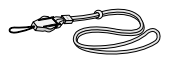

#### **Pememok**

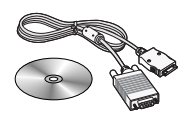

**Внимание** 

#### **Информационный комплект / CD**

Вы можете подключать Ваш телефон к компьютеру для обмена данными.

• Всегда используйте только оригинальные комплектующие детали компании LG.

- В противном случае гарантия на данное оборудование распространяться не будет.
- Аксессуары могут быть различаться в разных регионах, поэтому чтобы получить более точную информацию свяжитесь с представителем или агентом нашей компании в Вашем регионе.

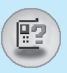

## Лицевая Сторона Телефона

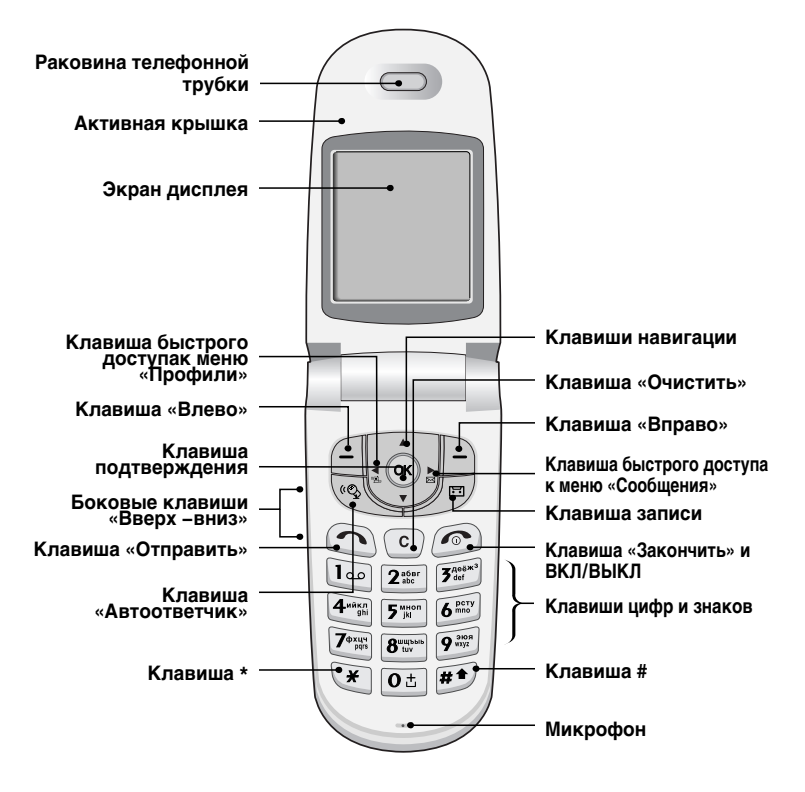

## Задняя панель телефона

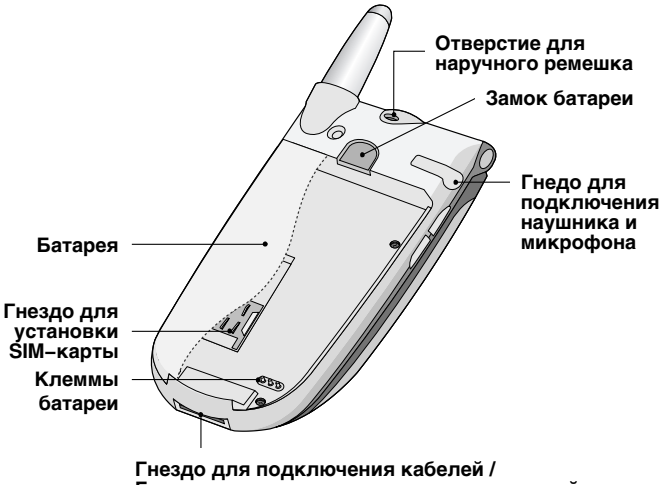

Гнездо для подключения зарядного устройства

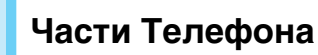

## Дополнительный жидкокристаллический дисплей телефона

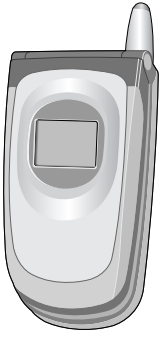

Вы можете видеть значки, оповещающие о текстовом сообщении или голосовой почте, даже не открывая телефон. Помимо этого, Вы можете видеть имена и номера телефонов входящих и исходящих вызовов.

Примечание

• Если имя или номер телефона не сохранены в телефонной книге, при совершении или приеме вызовов на дисплее появиться надпись Новый **BH30B.** 

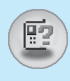

Ниже показаны кнопочные компоненты телефона.

## Описание Клавиатуры

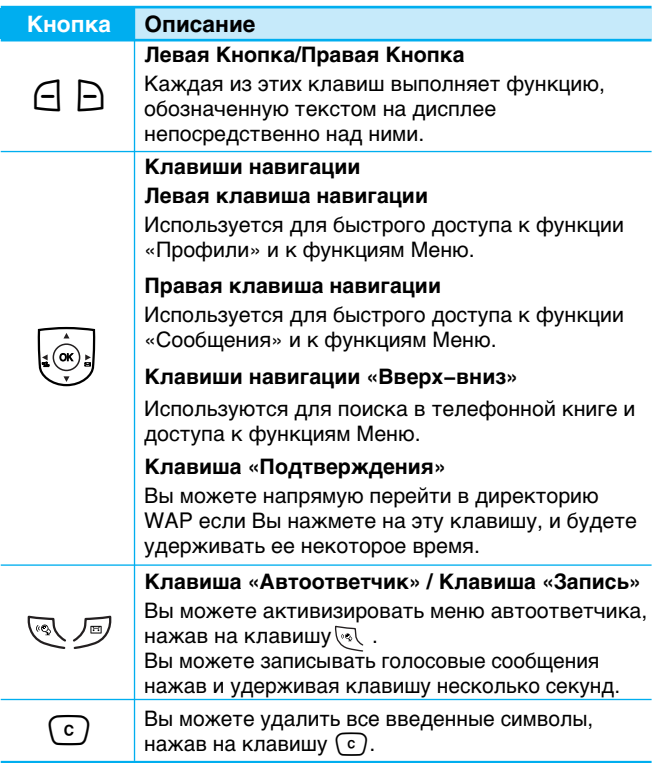

## Описание Клавиш

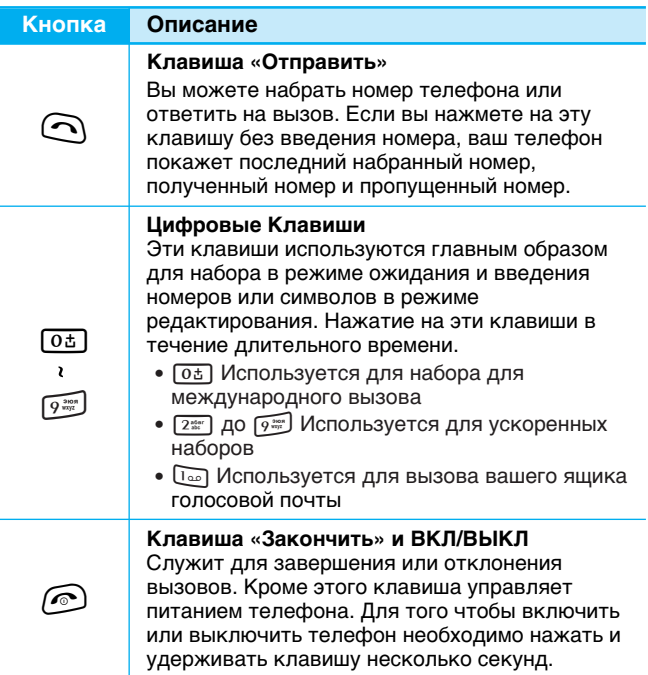

## Боковые клавиши

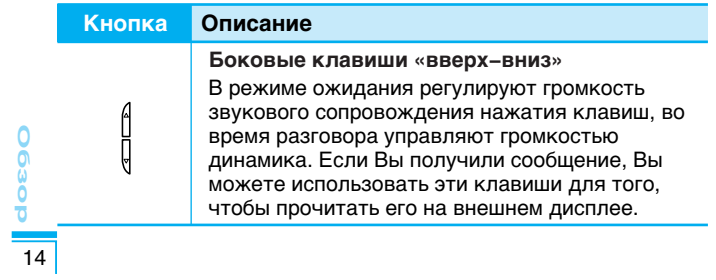

霞

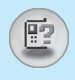

## Буквенно-цифровые Клавиши

Буквенное и цифровое соотношение клавиатуры отображено в следующей таблице.

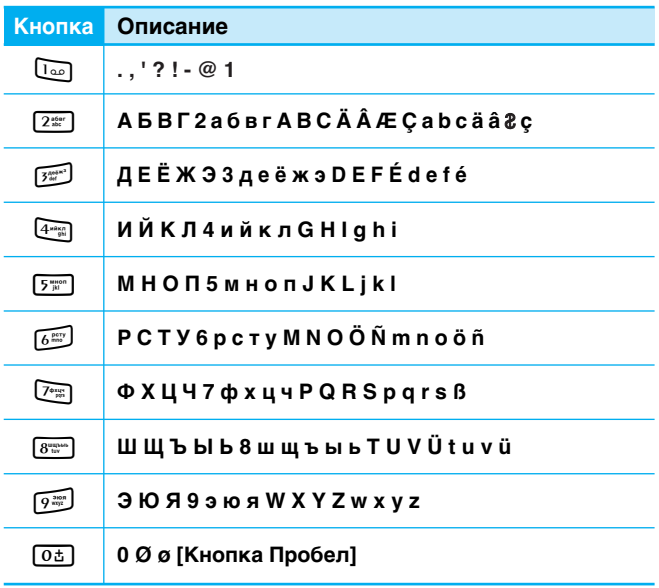

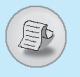

На дисплее высвечивается несколько символов, ниже описывается каждый символ, который вы можете увидеть на телефоне.

## Символы на экране

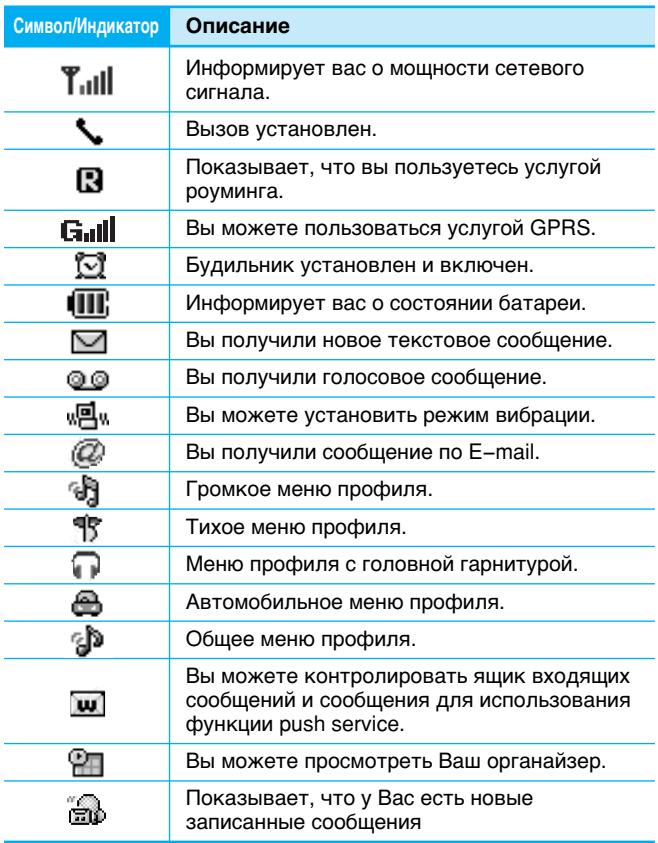

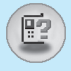

## Символы Верхнего Меню

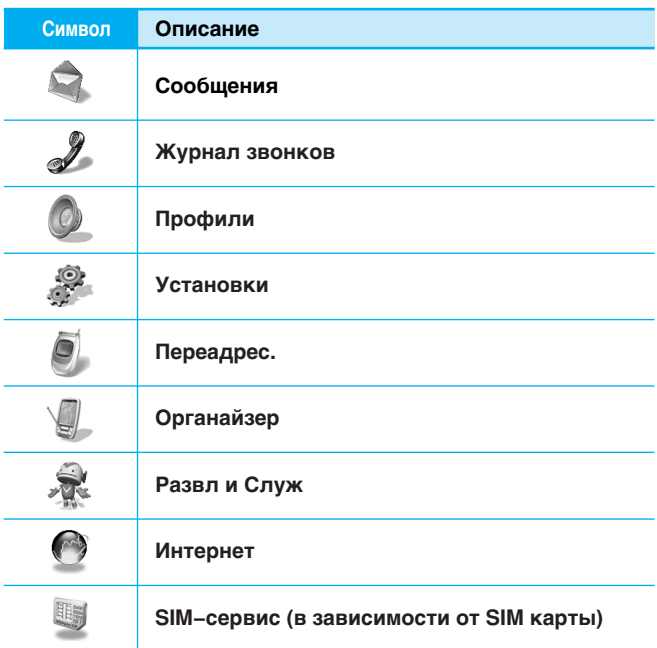

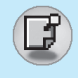

## **Установки**

### **1. Установка SIM-карты**

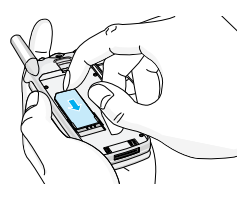

Гнездо для установки SIM-карты находиться на задней панели телефона.

Следуйте следующим указаниям по установке SIM-карты.

- **1.** Удалите батарею если она прикреплена к телефону.
- 2. Вставьте SIM-карту в гнездо под металлические держатели, причем золотистого цвета контактное окошко SIM-карты должно смотреть вниз, а срезанный уголок вправо.

**Примечание** 

- Перед установкой SIM-карты убедитесь в том, что телефон отключен и батарея удалена.
- Царапины могут серьезно повредить металлические контакты SIM-карты. Всегда обращайтесь и устанавливайте SIM-карту с особенной осторожностью. Четко выполняйте инструкции, которыми снабжена SIM-карта.

### **2. Установка батареи**

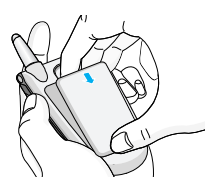

**1.** Совместите батарею с задней частью телефона как показано на рисунке.

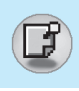

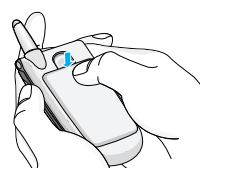

**2.** Надавите на батарею до щелчка.

## **3. Зарадка батареи**

Перед тем, как подсоединить к телефону штекер переносного зарядного устройства, установите на телефон батарею.

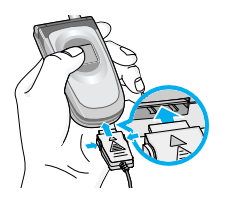

1. Вставьте штекер переносного зарядного устройства в специальное отверстие в нижней части телефона.

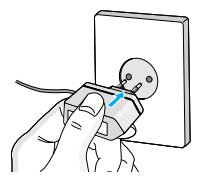

- **2.** Вставьте вилку переносного зарядного устройства в розетку.
	- Важно: Используйте только зарядное устройство типа NA-25GR, производимое Partsnic Co. Ltd.

**Осторожно** 

• Не прикладывайте усилий, когда вставляете штекер в телефон, Вы можете повредить как сам аппарат, так и зарядное устройство.

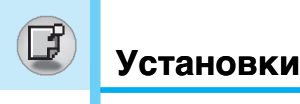

#### 4. Отключение зарядного устройства

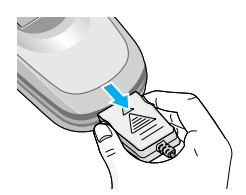

Отключите переносное зарядное устройство от телефона, нажав на боковые кнопки на штекере.

**Примечание** 

- Помните о том, что после замены батарей необходимо полностью зарядить использованные батареи.
- Не удаляйте батарею или SIM-карту во время зарядки.
- Иконка индикатора зарядки перестает мерцать после того, как зарядка полностью завершена.

**Примечание** 

- Если зарядка батареи не завершена окончательно...
	- 1. После выключения телефона попробуйте зарядить батарею.
	- **2.** В случае если батарея присоединена к телефону, пожалуйста, отстегните ее. Когда установите ее обратно, пожалуйста, попробуйте зарядить батарею.

## Порядок включения телефона

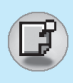

## Начало работы с телефоном

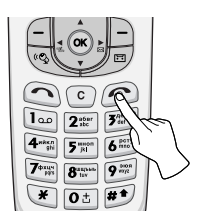

- 1. Нажмите и удерживайте клавишу **© (Клавиша «Закончить» и** ВКЛ/ВЫКЛ). Вы услышите звуковой сигнал.
- 2. В зависимости от установок личного Запрос РІН-кода [Меню 4-5-1] Вам будет надо или не надо ввести его значение.
- 3. Если Ваш телефон подключен к сети, вскоре ее название появиться на экране.

#### Выключение телефона

В режиме ожидания нажмите и удерживайте кнопку  $\circled{\!\!\:\!}\Omega$ . Вы услышите звуковой сигнал.

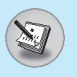

## Коды доступа

Для того чтобы избежать несанкционированного использования Вашего телефона Вы можете использовать коды доступа, описанные в данном разделе. Коды доступа (кроме PUK и PUK2) могут изменяться пользователем [Меню 4-5-4].

## **PIN код (от 4 до 8 знаков)**

PIN (Персональный Идентификационный Номер) код защищает вашу SIM карту от несанкционированного использования. Обычно PIN код прилагается к SIM карте. Если функция «Запрос PIN кода» находиться в положении «Включено», при каждом включении телефон будет требовать ввести PIN код. Наоборот, когда функция «Запрос **PIN кода**» находиться в положении «Выключено», при каждом включении телефон будет напрямую подключаться к сети, не требуя ввести PIN код.

## **PIN 2 код (от 4 до 8 знаков)**

PIN 2 код, который прилагается к некоторым SIM картам, необходим для доступа к специальным функциям, таким как «Информация о стоимости звонков», «Набор фиксированных номеров». Все эти функции доступны только в том случае, если они поддерживаются Вашей SIM картой.

## **РИК код (от 4 до 8 знаков)**

Код необходим для смены заблокированного PIN кода. PUK код может прилагаться к SIM карте. Если нет – свяжитесь со своим местным поставщиком услуг связи для того, чтобы получить этот код. Если Вы потеряли или забыли PUK код – также свяжитесь со своим местным поставщиком услуг связи.

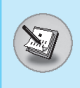

## **РИК 2 код (от 4 до 8 знаков)**

PUK 2 код, который прилагается к некоторым SIM картам, необходим для смены заблокированного PIN 2 кода. Если Вы потеряли или забыли PUK 2 код, свяжитесь со своим местным поставщиком услуг связи.

## **Код безопасности (от 4 до 8 знаков)**

Код безопасности защищает ваш телефон от несанкционированного использования. Этот код необходим для удаления всех записей из телефона и включения меню «Восстановить заводские установки». Код по умолчанию -«0000». Вы так же можете изменить этот код в «Меню настройки безопасности».

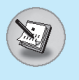

#### **Осуществление вызовов**

- 1. Наберите телефонный номер, включая код местности. Для редактирования номера на дисплее, нажмите левую клавишу управления, чтобы переместить курсор влево и нажмите правую клавишу управления, чтобы переместить курсор вправо. Если Вы хотите удалить символ, нажмите  $\Omega$ .
- **2.** Нажмите клавишу  $\bigcirc$  [Отправки] для вызова номера.
- **3**. Нажмите клавишу  $\bigcap$  [Окончание/ВКЛ.ВЫКЛ] для OKOHYAHIAR BH3OBA

## Осуществление вызовов при помощи **КЛАВИШИ © [Отправить]**

- 1. Нажмите на клавишу  $\bigcirc$  [Отправить] и вы сможете просмотреть последние пропущенные, полученные и набранные телефонные номера.
- 2. Выберите номер, по которому вы хотите позвонить.
- **3.** Нажмите на клавишу  $\bigcap$  [Отправить].

#### **Международные вызовы**

- **1**. Нажмите и удерживайте клавишу Го $\frac{1}{10}$  до появления префикса международных звонков. Этот префикс можно заменить кодом доступа к международной связи.
- 2. Введите код страны, местности и номер телефона.
- **3.** Нажмите на клавишу  $\odot$  [Отправить].

## Осуществление вызовов из телефонной книжки

- 1. Сначала в режиме ожидания откройте телефонную книгу, нажав на клавишу  $\Box$  [Имена].
- 2. Когда будет отображено меню, выберите Поиск, нажав  $\ominus$ [Выбор].
- 3. Когда Вы найдете необходимую запись по номеру или по имени, для вызова нажмите на клавишу  $\bigcap$ .

## Осуществление Вызова Ускоренным Набором

Подробности смотрите в Разделе «Зап. книжка -Ускоренный Набор» [Меню 6-3-4].

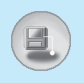

## Телефонная книга

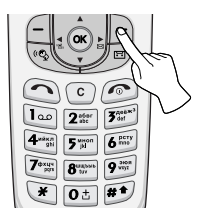

Для перехода в меню телефонной книги нажмите клавишу [ [Имена] в режиме ожидания, после этого выберите необходимый элемент. Вы так же можете получить доступ к меню через Органайзер.

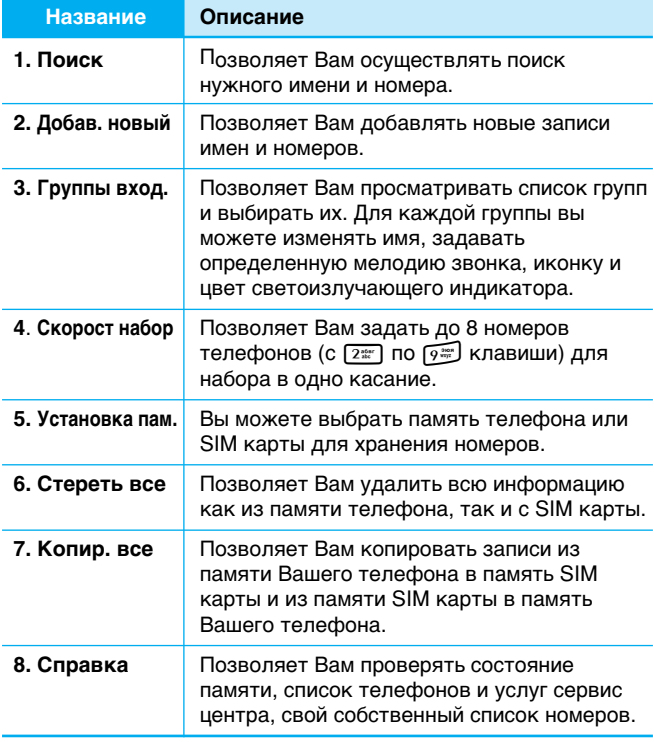

## Структура меню

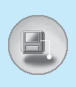

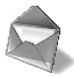

#### 1 Сообщения

- 1 Написать сообщ
- 2 Входящие
- 3 Исходящие
- 4 Инфослужба
- 5 Голосовые сообщ.
- 6 Отчеты о доставке
- 7 Шаблоны
- 8 Установки

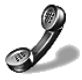

#### 2 Журнал звонков

- 1 Неотвеченные
- 2 Принятые звонки
- 3 Набранные ном
- 4 Очистить журнал
- 5 Длительность
- 6 Стоимсь выз
- 7 VCT CTOИМ
- 8 GPRS информ.

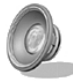

#### 3 Профили

- 1 Только вибр.
- 2 Тихо
- 3 Основной
- 4 Громко
- 5 Наушник
- 6 В автомобиле

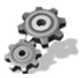

#### 4 Установки

- 1 Будильник
- 2 Дата и Время
- 3 Настр. телефона
- 4 Настр. вызовов
- 5 Настр. безопасн
- 6 Выбор сети
- 7 Настр. GPRS
- 8 Заводск. устан.

## Структура меню

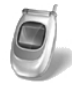

#### 5 Переадрес.

- 1 Все голос. выз
- 2 Если занято
- 3 Если не отвеч.
- 4 Если недоступн
- 5 Все выз. данн
- 6 Все факсы
- 7 Уд. все переад

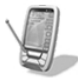

#### 6 Органайзер

- 1 Расписание
- 2 Заметка
- 3 Зап. книжка

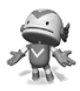

#### 7 Развл и Служ

- 1 Игры
- 2 Калькулятор
- 3 Моя папка
- 4 Конвертер
- 5 Мировое время
- 6 Диктофон
- 7 Автоответчик
- 8 Инфракрасный

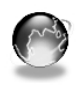

#### 8 Интернет

- 1 Домашн.
- 2 Закладки
- 3 Push сообш.
- 4 Профили
- 5 Переход к URL
- 6 Настр. кэша
- 7 WAP инфо
- 8 Сбр профил

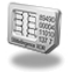

#### 9 SIM-сервис

Эти услуги зависят от SIM карты и доступных услуг, предоставляемых в сети.

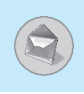

Данное меню включает в себя функции, связанные с SMS .<br>Службой Коротких Сообщений), голосовой почтой, а также служебными сетевыми сообщениями.

## Написать сообщ [Меню 1-1]

Вы можете писать и редактировать текстовые сообщения размером до 480 знаков.

- 1. Войдите в меню Сообщения путем нажатия на клавишу  $\ominus$ [Выбор].
- 2. Если Вы хотите написать новое сообщение, выберите Написать сообщ в меню.
- 3. Введите сообщение.
- 4. После завершения написания Вашего сообщения, нажмите на клавишу  $\bigcap$  [Опции]. После этого на экране дисплея появится следующее меню.

#### Передать

Вы можете отправить текстовое сообщение.

- 1. Для оправки сообщения введите номер телефона для передачи.
- 2. Нажмите на клавишу ∈ [ОК]. Если вы не хотите отсылать сообщение – нажмите на клавишу → [Назад.]

#### Сохранить

Сохраняет сообщение в Яшике Исходящих Сообщений.

Если Вы хотите сохранить сообщение нажмите  $\bigcap$  [Выбрать].

#### Вставить шаблон

Шаблон является заранее подготовленным сообщением. Вы можете выбрать один из шаблонов и добавить его к сообщению, которое Вы планируете отправить.

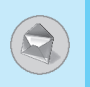

## **EMS**

#### Влож. рисунок

Если Вы захотите вставить картинку в отправляемое сообщение, Вы сможете выбрать ее в EMS. На Ваш выбора будут предложены разли.

#### Влож, анимацию

Если Вы захотите вставить анимацию в отправляемое сообщение, Вы сможете выбрать ее в EMS. Вы сможете выбрать одну из 15 анимаций.

#### Влож. звук

Если Вы захотите добавить звук к отправляемому сообщению, Вы сможете выбрать его в EMS.

**Внимание** 

• Вы не сможете отправлять или получать сообщения через EMS из-за совместимости телефона G7030 с другими телефонами.

#### Влож. номер

Во время редактирования сообщения у Вас есть возможность вставить в текст сообщения номер, сохраненный на SIM-карте или в телефоне. Если номер сохранен в телефоне, Вы также можете вставить домашний номер, рабочий номер или адрес e-mail.

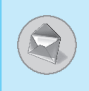

#### Словарь eZi

Вы можете добавлять, удалять и редактировать слова в словаре еZi. Если Вы сохраните слово в словаре, то оно будет иметь более приоритетное значение, чем другие.

#### • Как добавить слово в словарь

- **1.** Выберите словарь Ezi.
- **2.** На экране дисплея появится сообщение <**Нет слова**>. если ничего не сохранено. Если Вы сохраните слово в словаре, то Вы сможете просмотреть список слов.
- **3.** Нажмите кнопку  $\bigcap$  [Добавить].
- **4.** После ввода слова нажмите клавишу ∈ [ОК].

#### • Как удалить слово из словаря

- **1.** Выберите словарь Ezi.
- 2. Выберите слово, которое Вы хотите удалить, а затем нажмите клавишу  $\bigcap$  [Опция].
- 3. Выберите меню Стереть.

#### • Как редактировать слово в словаре

- 1. Выберите словарь Ezi.
- **2.** Выберите слово, которое Вы хотите редактировать, а затем нажмите клавишу  $\bigcap$  [Опция].
- 3. Выберите меню Редакт.

## Сообщения ГМеню 11

#### **Как пользоваться текстом еZi**

Режим текста е и позволяет Вам печатать слова легко и быстро. При однократном нажатии на клавишу для каждого<br>знака, Вы можете получить нужное Вам слово. Поэтому Вам не требуется вводить все знаки для составления слова.

#### • Как изменить режим

Существует 4 режима: режим еZi, Цифровой режим, Буквенный режим (Заглавных букв и Маленьких букв). Переход с одного режима редактирования на другой осуществляется путем нажатия на клавишу [#\*).

#### 1. Как использовать режим еZi

- 1. Выберите Сообщения путем нажатия на клавишу  $\Box$ [Bы́бор].
- 2. Перейдите к Написать сообщ путем нажатия на клавишу (- [Выбор].
- 3. В режиме текста е і просто нажмите на клавишу, обозначающую символ на клавиатуре. Кроме этого, Вы можете сделать пробел при помощи кнопки [0t].

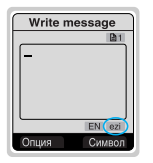

#### Пример

Например, для написания слова "Tomorrow", нажмите

последовательно на клавиши [80000]  $\rightarrow \boxed{6^{\frac{6}{25}}}\rightarrow \boxed{6^{\frac{6}{25}}}\rightarrow \boxed{6^{\frac{6}{25}}}\rightarrow \boxed{7^{\frac{6}{25}}}.$ 

4. После написания сообщения, нажмите клавишу  $\ominus$ [Опция].

Примечание

- 1. Чтобы сменить язык ввода, нажмите на клавишу  $\sqrt{*}$ . Текущий выбранный язык отображается в строке под полем ввода текста.
- 2. Как только Вы введете символ при написании сообщения клавиша  $\Box$  будет сменена на «Изменить». Затем Вы сможете менять регистр символов (ПРОПИСНЫЕ, строчные) с помощью клавиши Ď [Изменить]. Например Ýou → you<br>→ y.o.u. → Y.O.U. → YOU.

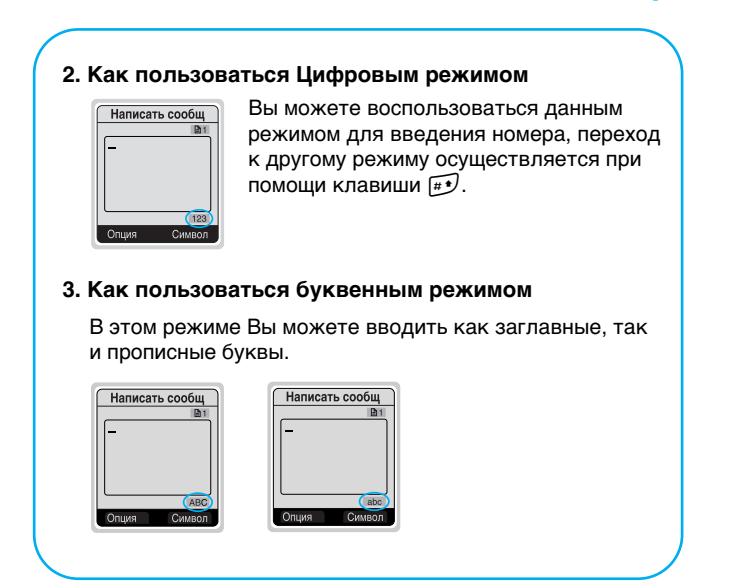

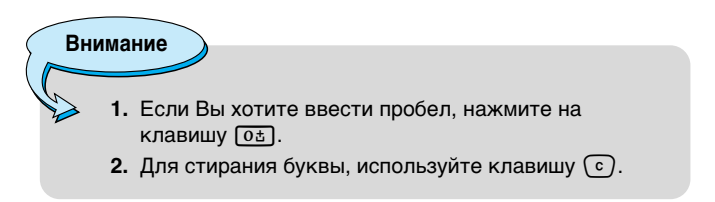

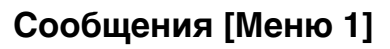

## **Входящие [Меню 1-2]**

Если Вы получили текстовое сообщение, на экране дисплея появится символ  $\boxdot$ . Вы можете сохранить это сообщение в СПИСКЕ ВХОДЯЩИХ СООбЩЕНИЙ (У). Выберите нужное сообщение при помощи клавиш навигации. Вы сможете удалить все входящие сообщения путем выбора Стереть все в нижней части списка. После прочтения сообшения, нажмите на клавишу  $\bigcap$  [Опция] для получения доступа к имеющимся ОПЦИЯМ.

#### **Ответить [Меню 1-2-1]**

Вы можете отправить в ответ сообщение, если нажмете на клавишу ( [Выбор].

#### Переслать [Меню 1-2-2]

Вы можете отправить выбранное сообщение другому абоненту, если нажмете на клавишу  $\bigcap$  [Выбор].

#### **Стереть ГМеню 1-2-31**

Вы можете удалить сообщение, если нажмете на клавишу  $\ominus$ [Выбор].

#### Получ номер **[Меню 1-2-4]**

Если у сообщения есть номер. Вы сможете не только выделить его, но также сможете сохранить его в телефонной книжке. Вы также сможете осуществить вызов по этому номеру.

#### Сохранить вложения **[Меню 1-2-5]**

Вы можете сохранить вложения, такие как изображения. звуки и анимации. (Эта опция доступно только в том случае, если сообщение содержит вложения.)

#### **Обратн вызов [Меню 1-2-6]**

Вы можете осуществить вызов того, от кого Вы получили  $\circ$ ообщение, путем нажатия на клавишу  $\odot$  [Отправить].

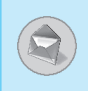

## Исходящие [Меню 1-3]

При выборе данного меню, Вы сможете увидеть список исходящих сообщений. Вы сможете перейти к нужному сообщению при помощи клавиш سُبْ , حِبْ навигации, после этого нажмите на клавишу (- [Выбор] для прочтения сообшения. Если Вы захотите выйти из меню Яшика исходящих сообщений. нажмите клавишу  $\triangleright$  [Назад]. Кроме этого. Вы сможете удалить все исходящие сообщения путем выбора меню Стереть все в нижней части списка. После прочтения сообщения, нажмите на клавишу  $\Box$  [Опция] для получения доступа к следующим подменю.

#### Переслать **[Меню 1-3-1]**

Вы можете отправить сообщение другому абоненту.

## **Стереть ГМеню 1-3-21**

Вы можете удалить сообщение.

## Получ номер [Меню 1-3-3]

Если у сообщения есть номер, Вы сможете не только выделить его, но также сможете сохранить его в телефонной книжке. Вы сможете осуществить вызов по этому номеру.

#### **Внимание**

• Если Вы делаете пробелы при вводе номеров, принимающий сможет получать их последовательно.
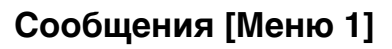

## **Инфослужба [Меню 1-4]**

Информационные сообщения (CB Message) являются текстовыми сообщениями, передаваемыми сетью пользователям телефонов GSM. Они предоставляют общую информацию, такую как сводки погоды, информацию об автомобильных пробках, такси, аптеках, биржевых ценах, Каждый тип информации имеет свой номер: поэтому Вы можете обратиться к поставщику услуг. При получении информационного сообщения Вы увидите следующие подменю:

#### Получать [Меню 1-4-1]

- **Да** : Если Вы выберете данное меню, ваш телефон будет принимать Информационные сообщения.
- Нет : Если Вы выберете данное меню, ваш телефон не будет принимать Информационные сообщения.

#### **Входящие [Меню 1-4-2]**

Вы можете читать и стирать Информационные сообщения.

#### Каналы [Меню 1-4-3]

Если Вы захотите создать новые темы, нажмите на клавишу  $\Box$  [Выбор]. После этого Вы сможете выбрать новые темы меню при помощи клавиши (- [Выбор]. Если у Вас уже есть темы, Вы сможете удалять, редактировать или активировать их посредством нажатия на клавишу  $\bigcap$  [Опция].

## **Сигнал [Меню 1-4-4]**

#### • Вкл

При получении Информационного сообщения Ваш телефон проинформирует Вас об этом звуковым сигналом.

#### • Выкл

При получении Информационного сообщения Ваш телефон не проинформирует Вас об этом звуковым сигналом.

## **Автоиндикация [Меню 1-4-5]**

При получении Информационного сообщения оно автоматически показывается на экране дисплея. Вы сможете прочитать его при помощи клавиш  $\overline{A}$ ,  $\ddot{y}$ .

**• ÇÍÎ**

Сообщение будет автоматически показано на экране дисплея.

• Выкл

Сообщение не будет автоматически показано на экране дисплея.

## Язык **[Меню 1-4-6] (Зависит от сети)**

Вы можете выбрать нужный Вам язык путем нажатия на клавишу (- [Выбор]. После этого Ваш телефон будет принимать Информационные сообщения на выбранном Вами языке. Если Вы пользуетесь всеми языками, предоставляемыми Вашим телефоном, выберите Все в нижней части списка.

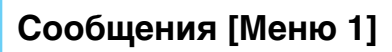

## Голосовые сообщ. [Меню 1-5]

#### Голос. сообщ. [Меню 1-5-1]

В данном меню Вы можете прослушивать Ваши голосовые сообщения. Если адрес центра голосовой почты уже сохранен в телефоне, Ваш телефон осуществит автоматическое соединение. Если адрес центра не хранится в памяти телефона, телефон попросит ввести адрес.

## **Голосовой ящик [Меню 1-5-2]**

Вы можете ввести номер голосового почтового ящика.

## **Отчеты о доставке [Меню 1-6]**

Вы можете прочитать и удалить сообщения с отчетами о доставке.

## Шаблоны [Меню 1-7]

Вы можете увидеть 10 заранее подготовленных сообщений в списке. Вы можете просмотреть шаблоны уже сохраненные в списке перед началом редактирования. Вы можете редактировать их. Остальные являются <пустыми>. Вы можете добавить новые шаблоны.

## Редакт [Меню 1-7-1]

Вы можете редактировать шаблон.

#### **Стереть [Меню 1-7-2]**

Вы можете удалить шаблон.

## Передать [Меню 1-7-3]

Вы можете отправить текстовое сообщение с шаблоном.

## **Установки [Меню 1-8]**

### **Центр SMS [Меню 1-8-1]**

Вы можете ввести адрес центра сообщений.

#### Типы сообщений **[Меню 1-8-2]**

#### Текстовое, Голосовое, Факсимильное, Поисковый сигнал, **X.400, Электронная почта, ERMES**

Обычно, тип сообщения установлен на текстовое. Вы можете преобразовать Ваш текст в альтернативные форматы, который будут подходить к устройству, которое будет принимать сообщение. Проконсультируйтесь с Вашим поставщиком услуг по поводу наличия данной функции.

#### Срок действия [Меню 1-8-3]

Данная сетевая услуга позволяет Вам установить продолжительность срока хранения Ваших текстовых сообщений в центре хранения сообщений, в течение которого будут осуществляться попытки доставить эти сообщения Вам.

#### **Отчеты о доставке [Меню 1-8-4]**

Если Вы выберете Да в данном меню. Вы сможете узнать. доставлено Ваше сообщение успешно или нет.

#### **Оплатить ответ [Меню 1-8-5]**

После передачи сообщения, лицо, которому Вы отправили сообщение, сможет ответить Вам, и стоимость ответа будет включена в Ваш счет оплаты телефона.

#### **Емкость памяти [Меню 1-8-6]**

Если Вы выберете данное меню, телефон покажет объем использованной памяти, а также обший объем памяти. Обший объем памяти состоит из суммы памяти SIM карты и памяти телефона.

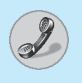

## **Журнал звонков [Меню 2]**

## **(Зависит от Сети)**

Вы сможете проверить пропущенные, полученные и осуществленные вызовы только в том случае, если сеть обеспечивает идентификацию линии вызова в районе обслуживания.

В опции пропущенных, полученных и осуществленных вызовов Вы можете:

- Осуществить вызов по данному номеру.
- Сохранить номер в телефонной книжке.
- Просмотреть дату и время вызова.
- Отредактировать, удалить или сохранить номер из списка в телефонной книжке.

## Неотвеченные [Меню 2-1]

Данная функция позволяет Вам просмотреть список, состоящий из 10 последних телефонных номеров, которые Вы не получили.

## Принятые звонки [Меню 2-2]

Данная функция позволяет Вам просмотреть список, состоящий из 20 последних полученных вызовов.

## **Набранные ном [Меню 2-3]**

Данная функция позволяет Вам просмотреть список. состоящий из 20 телефонных номеров, вызов которых Вы недавно осуществили или пытались осуществить.

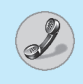

## В каждом меню есть следующие подменю:

#### **Просм подробн**

В этом пункте Вы можете узнать подробности о пропущенных, принятых или совершенных звонках.

### **Стереть**

Вы можете удалить запись с телефонным номером.

#### $$

Вы можете сохранить телефонный номер.

#### **Вызов**

Вы можете позвонить на данный номер.

#### **Просмотреть**

Вы можете просмотреть телефонные номера, сохраненные в телефонной книге.

#### Написать сообщ

Вы можете отправить сообщение на этот номер.

## **Очистить журнал [Меню 2-4]**

Эта функция позволяет Вам удалить списки пропущенных, совершенных или принятых звонков. Также Вы можете удалить все списки одновременно.

## **Длительность [Меню 2-5]**

Данная функция позволяет Вам проверить продолжительность входящих и исходящих вызовов. Вы можете сбросить все эти значения при помощи сброса Таймеров после введения кода безопасности

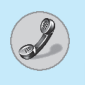

## Журнал звонков [Меню 2]

**(Зависит от Сети)** 

## Посл вызов [Меню 2-5-1]

Если Вы нажмете на клавишу А [Сброс], Вы сможете стереть длительность последнего вызова.

#### Принятые звонки **[Меню 2-5-2]**

Если Вы нажмете на клавишу  $\bigcap$  [Сброс], Вы сможете стереть длительность полученного вызова. Вам понадобится ввести Код безопасности.

## **Набранные ном ГМеню 2-5-31**

Если Вы нажмете на клавишу А [Сброс], Вы сможете стереть длительность исходящего вызова. Вам понадобится ввести Код безопасности.

## Все вызовы [Меню 2-5-4]

Если Вы нажмете на клавишу  $\bigcap$  [Сброс], Вы сможете стереть длительность последнего вызова, полученного вызова и исходящего вызова. Вам понадобится ввести Код безопасности.

## **Стоимсь выз [Меню 2-6]**

Данная сетевая услуга позволяет Вам проверить стоимость Вашего последнего вызова, а также стоимость всех вызовов. Для сброса всех стоимостных установок Вам понадобится код PIN2.

## Цена посл. зв. [Меню 2-6-1]

Данная функция позволяет Вам сбросить стоимость последнего вызова. Для этого Вам понадобится ввести код PIN 2.

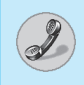

## Суммарн. **стоим [Меню 2-6-2]**

Данная функция позволяет Вам сбросить суммарную стоимость всех вызовов. Для этого Вам понадобится ввести кол PIN 2.

**Внимание** 

• Действительная стоимость вызовов, выставляемая вашим поставщиком услуг, может различаться в зависимости от сетевых характеристик, округления счетов, налогов и т.п.

## **Уст стоим [Меню 2-7]**

## **Огран. цену [Меню 2-7-1]**

Данная сетевая услуга позволяет Вам ограничивать стоимость Ваших вызовов количеством единиц оплаты или валюты. Если Вы выберете минимальное значение, то оно будет показано на дисплее в режиме ожидания. Вы сможете осуществлять и принимать вызовы до тех пор, пока указанный лимит стоимости не будет превышен.

## **Уст тариф [Меню 2-7-2]**

Вы можете изменять единицы оплаты и тип валюты. Обратитесь к Вашему поставщику услуг для получения цены за единицу оплаты. Для выбора валюты или единицы оплаты в данном меню Вам может понадобиться код PIN2.

#### **Автоиндикация [Меню 2-7-3]**

При установке **Вкл** в режиме ожидания будет показан остаток единиц оплаты. После окончания вызова будет показана стоимость последнего вызова.

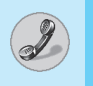

## **Журнал звонков [Меню 2]**

**(Зависит от Сети)** 

## **GPRS информ. [Меню 2-8]**

Вы можете проверить количество переданной с помощью GPRS по сети информации. Так же Вы можете посмотреть сколько времени Вы находитесь на линии.

- **1.** Нажмите кнопку بربٌ.
- **2.** Пролистайте меню до нужного Вам пункта. Вам доступны следующие опции.

## **WAP инфо [Меню 2-8-1]**

Вы можете проверить объем переданной информации и продолжительность WAP сессии.

- Последний вызов [Меню 2-8-1-1]
- Все вызовы [Меню 2-8-1-2]

#### **Внешн устр-во [Меню 2-8-2]**

Вы можете проверить объем переданной информации и продолжительность сессии GPRS, при использовании внешнего устройства, такого, как последовательный порт.

## **Суммарно [Меню 2-8-3]**

Вы можете проверить объем информации, переданной во время WAP сессии или при использовании внешнего устройства.

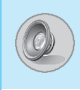

В данном меню Вы можете изменять и настраивать звуковые сигналы телефона в зависимости от различных событий. условий и групп абонентов. (Например, Если Вы находитесь в автомобиле, Вы можете выбрать профиль Автомобиль.)

- **1.** Нажмите клавишу  $\bigcap$  [Меню] в режиме ожидания.
- **2.** Нажмите клавишу [ Для получения прямого доступа к меню **Профили**.

## Только вибр. [Меню 3-1]

#### **Активировать [Меню 3-1-1]**

Вы можете настроить профиль на Вибрацию, если Вам понадобится режим вибрации.

## **Тихо [Меню 3-2]**

#### **Активировать [Меню 3-2-1]**

Вы можете установить профиль на Без звука, если Вы находитесь в тихом месте.

#### Персонализ. [Меню 3-2-2]

Вы можете изменять значения подменю, входящих в меню Профиль.

## **Основной [Меню 3-3]**

#### **Активировать [Меню 3-3-1]**

Вы можете настроить профиль на Основной, если Вам понадобится режим Основной.

#### Персонализ. [Меню 3-3-2]

Вы можете изменять значения подменю, входящих в меню Профиль.

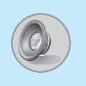

## **Громко [Меню 3-4]**

#### **Активировать [Меню 3-4-1]**

Вы можете установить профиль на Громко, если Вы находитесь в шумном месте.

#### Персонализ. **[Меню 3-4-2]**

Вы можете изменять значения подменю, входящих в меню Профиль.

## **Наушник [Меню 3-5]**

Вы можете установить профиль на Наушник, когда вы надеваете наушник.

#### Персонализ.

Вы можете изменять значения подменю, входящих в меню Профиль.

## **В автомобиле [Меню 3-6]**

Вы можете установить данный профиль, когда вы подключаете телефон к Handsfree.

#### Персонализ.

Вы можете изменять значения подменю, входящих в меню Профиль.

**Внимание** 

• При подключении наушника или handsfree  $\kappa$ телефону, на экране дисплея автоматически DORBATCA BCA CBA3AHHHA C. HUMU MAHIO

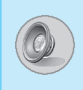

## Группа подменю Персонализация Профиля **[Меню 3-х-х]**

Меню **Персонализ** имеет подменю, о которых рассказывается ниже.

#### **Входящий [Меню 3-х-х-1]**

Позволяет установить тип оповещения о входящем вызове. Звонок, Вибрация, Звонок и Вибрация, Звонок после вибрации, Выключено.

#### Сигнал звонка [Меню 3-х-х-2]

Позволяет установить тип звукового сигнала в зависимости от окружающих условий.

### **Громкость [Меню 3-х-х-3]**

Позволяет установить громкость звонка в зависимости от окружающих условий.

#### Изв. о сообщ. [Меню 3-х-х-4]

Позволяет установить громкость звукового сигнала ПРЕДУПРЕЖДЕНИЯ О СООбЩЕНИИ В ЗАВИСИМОСТИ ОТ ОКРУЖАЮЩИХ условий.

#### Сигнал сообщения [Меню 3-х-х-5]

Озволяет предупредить о получении сообщения в зависимости от окружающих условий. Один звуковой сигнал, Вибрация, Периодич зв. звонок и вибрация, выкл.

## **Громк. клавиш [Меню 3-х-х-6]**

Позволяет установить громкость звучания кнопок клавиатуры в зависимости от окружающих условий.

# Профили [Меню 3]

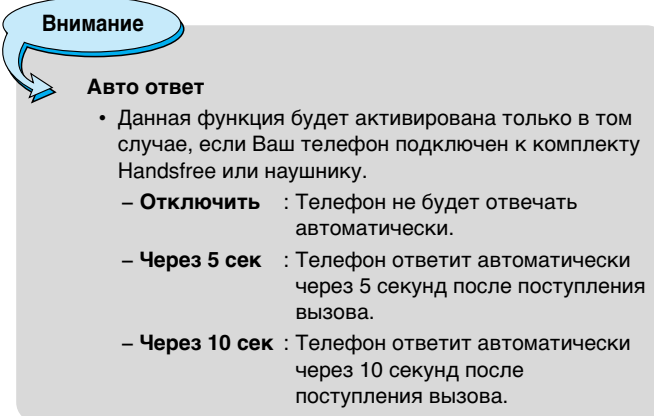

O

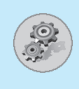

## **Будильник [Меню 4-1]**

При помощи данного меню Вы сможете устанавливать будильник телефона.

#### • Чтобы установить будильник:

- **1.** Войдите в Меню.
- **2.** Выберите **Вкл**, используя  $|\{\mathbf{x}, \mathbf{y}\}|$ .
- **3.** Нажмите  $\cong$ для перемещения курсора. Выберите ДП или ПП используя  $\cdot$  ( $\cdot$ ,  $\cdot$ ) $\cdot$ ].
- 4. Установите время срабатывания будильника, импользуя цифровые клавиши. Вы можете перемешать курсор в поле ввода, используя клавиши  $\{e, \phi\}$ .
- **5.** Нажмите ب<sup>ر</sup>ّبٌ, чтобы переместить курсор на следующее поле. Выберите режим будильника: Однократно, Ежедневно, Еженедельно или Ежемесячно, ипользуя клавиши | С. Э.
- **6.** Нажмите  $\bigcap$  [Установить]. Вы увидите сообщение: «Будильник установлен».

#### • Чтобы отключить будильник:

- **1.** Войдите в меню.
- **2.** Выберите **Выкл**., используя клавиши  $\{\mathcal{C}, \mathcal{D}\}\$ , и, затем, нажмите (- [Установить].
- 3. Вы увидите сообщение: «Будильник выключен»

## Дата и Время [Меню 4-2]

Телефон имеет свои собственные часы. В данном меню Вы сможете установить время, а также выбрать между 12часовым и 24-часовым временными форматами.

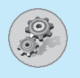

#### **Уст. время [Меню 4-2-1]**

В данном меню Вы можете установить время вашего телефона.

- **1.** Выберите Уст. время путем нажатия на клавишу  $\bigcap$ [Выбор.].
- **2.** Введите нужное Вам время.
- **3.** Нажмите на клавишу  $\bigcap$  [Устан.].

#### **Формат времени [Меню 4-2-2]**

Вы можете выбрать формат времени между 12-часовым и 24часовым.

- **1.** Выберите Формат времени путем нажатия на клавишу А [Выбор].
- **2.** Выберите между 12-часовым и 24-часовым форматами путем нажатия на клавишу  $\bigcap$  [Выбор].

#### **Уст. дату [Меню 4-2-3]**

В данном меню Вы можете установить дату Вашего телефона.

- **1.** Войдите в меню.
- **2.** Выберите путем нажатия на клавишу  $\bigcap$  [Выбор].
- **3.** Введите число нужной Вам даты.
- **4.** Нажмите клавишу  $\bigcap$  [Устан.].

#### **Формат даты [Меню 4-2-4]**

Вы можете установить формат Даты в данном меню.

[Г: Год, М: Месяц, Д: День]

- ГГ/ММ/ДД
- ДД/ММ/ГГ
- ММ/ДД/ГГ

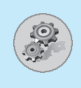

## Настр. телефона [Меню 4-3]

Вы можете осуществить установку телефона по Вашему усмотрению. Выберите меню Настр. телефона, и нажмите на клавишу  $\bigcap$  [Выбор].

## **Язык [Меню 4-3-1]**

В данном меню Вы можете выбрать язык.

Если установлен **Автоматически** выбр, то язык выбирается по действующей SIM карте. Если в телефоне нет языка SIM карты, то будет установлен английский язык.

#### Заставки [Меню 4-3-2]

Вы можете выбрать одну из картинок в качестве обоев, нажав  $\lbrack \cdot \infty, \cdot \infty \rbrack$ .

#### Внешний дисплей [Меню 4-3-3]

Вы можете установить различные функции внешнего дисплея.

• Зкран [Меню 4-3-3-1]

Вы можете установить графический элемент.

• Время [Меню 4-3-3-2]

Вы можете установить интервал прокрутки информации на экране.

• Цвет шрифта [Меню 4-3-3-3]

Вы можете установить цвет шрифта, отображаемого на внешнем дисплее.

## Подсветка **[Меню 4-3-4]**

Вы сможете установить продолжительность подсветки при каждом нажатии на любую клавишу или открытии крышки.

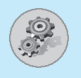

#### **Контраст [Меню 4-3-5]**

Вы можете установить требуемую яркость дисплея путем нажатия на кнопки  $\lvert \cdot \rvert$ .  $\lvert \cdot \rvert$ .

## Настр. вызовов [Меню 4-4]

Вы можете установить меню, относящееся к вызову, путем нажатия на клавишу (- [Bыбор] в режиме Установка меню.

#### **Режим ответа ГМеню 4-4-11**

#### • Папка открыта [Меню 4-4-1-1]

Если Вы выберете данное меню, Вы сможете принимать входящий вызов, только если крышка открыта.

#### • Любая кнопка [Меню 4-4-1-2]

Выбрав этот пункт, Вы сможете ответить на звонок, нажав на любую клавишу, за исключением клавиши  $^{\circ}$ , , .

• Нажм. «Отправ.» [Меню 4-4-1-3]

Выбрав этот пункт, Вы сможете ответить на звонок, только нажав на клавишу [Отправить].

#### Посылка номера [Меню 4-4-2]

#### (зависит от сети и предоставляемых услуг)

Вы сможете отправить Ваш номер телефона другому абоненту, если Вы установите данную функцию.

#### • Задается сетью **[Меню 4-4-2-1]**

Если Вы выберете данное меню, Вы сможете отправить Ваш телефонный номер по двум обслуживаемым линиям, таким  $K$ ак линия 1 или линия 2.

#### • Вкл. [Меню 4-4-2-2]

Если Вы выберете данное меню. Вы сможете отправить Ваш телефонный номер другому абоненту. В этом случае номер Вашего телефона появится на экране дисплея принимающего телефона.

#### • Выкл. **[Меню 4-4-2-3]**

Если Вы выберете данное меню, Вы не сможете отправить Ваш телефонный номер.

#### **Ожид. вызова [Меню 4-4-3]**

Если данная услуга подключена. Вы сможете принимать ожидающий (входящий) вызов. Если данная услуга не подключена. Вы не сможете принимать ожидающий (входящий)вызов.

• Активировать [Меню 4-4-3-1]

Активация соответствующей услуги.

• Отмена [Меню 4-4-3-2]

Отмена соответствующей услуги.

#### • Просмотреть статус [Меню 4-4-3-3]

Проверка статуса услуги.

## **Автодозвон [Меню 4-4-4]**

• Вкл. [Меню 4-4-4-1]

Если данная функция активирована, Ваш снова телефон попытается осуществить вызов в случае неудачного соединения.

• Выкл. **[Меню 4-4-4-2]** 

Ваш телефон не предпримет попыток осуществить вызов после неудачного соединения.

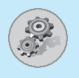

## Установки [Меню 4]

#### **Минутн. зуммер [Меню 4-4-5]**

Если Вы выберете Вкл, Вы сможете следить за продолжительностью разговора по звуковому сигналу после каждой минуты разговора.

#### **Линия [Меню 4-4-6]**

Данная функция используется только тогда, когда Поставщик Услуг предоставляет две линии. Два отдельных телефонных номера регистрируются за телефоном. Данная функция предоставляет Вам возможность выбора телефонного номера для использования в настоящий момент.

- **1. Линия 1** : Выберите Линию 1 в качестве текущего телефонного номера.
- **2. Линия 2** : Выберите Линию 2 в качестве текущего телефонного номера.

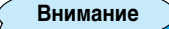

• Если Вы выберете Линию 2 в зоне, где услуга альтернативной линии не предоставляется, Вы не сможете осуществить вызов.

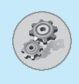

## **Огр. группа [Меню 4-4-7]**

#### **(зависит от сети)**

Используйте данную функцию для ограничения пользования телефоном для осуществления вызовов тех номеров, которые относятся к определенным группам пользователей. При использовании данной функции каждый исходящий вызов ассоциируется с групповым индексом. Если групповой индекс үказан, он используется для всех исходящих вызовов. Если групповой индекс не указан, сеть воспользуется преференциальным индексом (специальным индексом, хранящимся в сети).

- **А. Предустановл.** : Устанавливает выбранный индекс CUG.
- **В. Вкл** : Активирует и редактирует индекс CUG.
- **С. Выкл.** : Удаляет выбранную CUG.

## Настр. безопасн [Меню 4-5]

## Запрос PIN-кода [Меню 4-5-1]

В данном меню Вы можете установить, чтобы телефон запрашивал ввод PIN кода Вашей SIM карты при включении Вашего телефона. Если данная функция активирована, Ваш телефон попросит Вас ввести PIN код.

- **1.** Нажмите кнопку  $\bigcap$  [Меню] в режиме ожидания.
- **2.** Нажмите на клавишу  $\frac{1}{2}$  для получения прямого доступа или используйте клавиши $\overrightarrow{A}$ ,  $\tilde{Y}$ , навигации для входа в **режим Установки.**
- 3. Выберите меню Настр. безопасн.
- 4. Выберите запрос PIN кода путем нажатия на клавишу  $\ominus$ [Выбор].
- 5. Вы сможете увидеть следующие подменю.

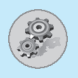

- Включить : Вы можете активировать данную функцию.
- **Отключить** : Вы можете отменить установку данной функции.

#### Запрет звонков [Меню 4-5-2]

#### **(Зависит от сети)**

Услуга запрета вызова не позволяет Вашему телефону осуществлять или принимать определенную категорию вызовов. Данная функция требует пароля запрета вызова. Вы сможете увидеть следующие подменю.

#### • Все исх [Меню 4-5-2-1]

Вы можете запретить все исходящие вызовы.

#### • Исх. межгород [Меню 4-5-2-2]

Вы можете запретить все исходящие международные BH30BH

• Межг. кр. дома [Меню 4-5-2-3]

Вы можете заблокировать возможность совершения исходящих звонков в международном роуминге.

#### • Все входящие [Меню 4-5-2-4]

Вы можете запретить все входящие вызовы.

#### • Вх. при роум. (Входящие звонки в режиме роуминга) **[Меню 4-5-2-5]**

Вы можете заблокировать возможность получения входящих звонков в роуминге.

#### • Все выз. данн [Меню 4-5-2-6]

Вы можете запретить все вызовы передачи данных.

• Все факсы [Меню 4-5-2-7]

Вы можете запретить все факсимильные вызовы.

• Отмен.все запр. [Меню 4-5-2-8]

Вы можете отменить все запреты на вызовы.

#### Подменю Услуги Запрета Вызова

#### - Активировать [Меню 4-5-2-х-1]

Вы можете обратиться к поставшику услуг для получения услуги запрета вызова и сможете пользоваться этой услугой.

#### - Отмена [Меню 4-5-2-х-2]

Вы можете отменить данную функцию.

#### - Проверка статуса [Меню 4-5-2-х-3]

Вы сможете проверить текущий статус услуги запрета вызова.

**Внимание** 

• Для пользования услугой запрета вызова, Вам потребуется ввести сетевой пароль.

## Фиксир набор [Меню 4-5-3] (Зависит от SIM карты)

Вы можете ограничить исходящие вызовы определенными телефонными номерами. Номера защищены вашим кодом PIN2.

- **1.** Нажмите кнопку (- [Меню] в режиме ожидания.
- **2.** Нажмите клавишу  $F_{\text{min}}$  для получения прямого доступа или используйте клавиши  $\overline{\mathbb{R}}$ ,  $\mathbb{C}$  навигации для входа в режим Установки.

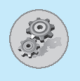

- 3. Выберите меню Настр. безопасн.
- 4. Выберите Фиксир набор путем нажатия на клавишу  $\ominus$ [Выбор].
- **5.** Введите код PIN2 и нажмите на клавишу ∈ [OK].
- 6. Если код PIN2 правильный, то Вы сможете увидеть следующие подменю.
	- Подключить : Вы можете ограничить Ваши исходящие вызовы определенными телефонными номерами.
	- Отключить : Вы можете осуществлять без ограничения телефонных номеров.
	- Список номеров: Вы можете просмотреть номера фиксированного набора и осуществить добавление, редактирование, удаление.

## **Сменить коды [Меню 4-5-4]**

Вы можете изменить коды доступа: Защ код, Код PIN1, Код PIN2, Пароль на вх.

- **1.** Нажмите клавишу  $\bigcap$  [Меню] в режиме ожидания.
- **2.** Нажмите клавишу  $F_{\text{min}}$  для получения прямого доступа или используйте клавиши навигации для входа в режим Установки.
- **3.** Выберите меню Настр. безопасн.
- **4.** Выберите Смена кодов путем нажатия на клавишу  $\bigcap$ [Выбор].
- 5. Если Вы хотите изменить код безопасности/PIN/PIN2/пароль запрета, нажмите на клавишу ∈ [ОК].
- **6.** Введите новый код безопасности/PIN/PIN2/пароль запрета (Зависит от Сети).

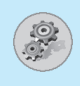

## **Выбор сети [Меню 4-6]**

Вы можете выбрать сеть, в которой Вы зарегистрируетесь автоматически или вручную. Обычно, выбор сети установлен на Автоматический.

## Автоматический <sup>[Меню 4-6-1]</sup>

Телефон автоматически выбирает сеть, доступную в этом районе.

## **Ручной [Меню 4-6-2]**

Телефон найдет список имеющихся сетей и покажет их Вам. Затем Вы сможете выбрать сеть, которую Вы захотите использовать, если данная сеть имеет роуминговое соглашение с оператором Вашей домашней сети.

## **Настр. GPRS [Меню 4-7]**

Когда Вы используете GPRS для подключения к Internet, Вы можете установить вызов данных. Для того чтобы использовать, GPRS Вам надо сделать следующие установки.

## **Тип терминал [Меню 4-7-1]**

- GPRS и GSM [Меню 4-7-1-1]
- Только GPRS [Меню 4-7-1-2]
- Только GSM [Меню 4-7-1-3]]

## **Вх. GPRS [Меню 4-7-2]**

- Автоматически **[Меню 4-7-2-1]**
- Ручной [Меню 4-7-2-2]

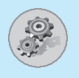

## Установки [Меню 4]

#### **Внешн устр-во [Меню 4-7-3]**

Когда Вы подключаетесь к Internet с использованием GPRS и внешнего устройства, Вы можете установить APN (точку доступа), IP адрес, DNS, пользователя и пароль. Для этого Вы можете использовать 5 профилей. В противном случае эта информация может быть предоставлена Вам сетью.

## Заводск. устан. [Меню 4-8]

Вы можете вернуть установки трубки в конфигурацию по умолчанию путем выбора опции Установки/Установки производителя. Для активации данной функции Вам понадобится код безопасности.

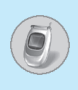

#### (зависит от сети и предоставляемых услуг)

Услуга переадресации вызова позволяет переадресовывать входящие голосовые вызовы, факсимильные вызовы, а также информационные вызовы на другой номер. Для получения более полной информации обращайтесь к Вашему поставщику услуг.

- **1.** Нажмите на клавишу  $\bigcap$  [Меню] в режиме ожидания.
- **2.** Нажмите на клавишу [5‰] для получения прямого доступа или воспользуйтесь клавишами  $\cdot$   $\cdot$  ,  $\cdot$  иавигации для входа в меню **Переадрес**.

## Все голос. выз [Меню 5-1]

Переадресует все без исключения голосовые вызовы.

## **Если занято [Меню 5-2]**

Переадресует вызовы, поступающие в то время, как вы разговариваете по телефону.

## **Если не отвеч. [Меню 5-3]**

Переадресует голосовые вызовы, на которые Вы не отвечаете.

## **Если недоступн [Меню 5-4]**

Переадресует голосовые вызовы, если телефон выключен или находится вне зоны действия сети.

## Все выз. данн [Меню 5-5]

Переадресует все вызовы на номер, подключенный к персональному компьютеру.

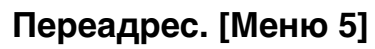

#### (зависит от сети и предоставляемых услуг)

## Все факсы [Меню 5-6]

#### (зависит от сети и предоставляемых услуг)

Переадресует все вызовы на номер, подключенный к факсимильному аппарату

## Подменю [Меню 5-х-х]

Меню Переадресация вызова имеет подменю, которые указаны ниже.

#### **Активировать [Меню 5-х-1]**

Активирует соответствующий сервис.

• На голосовой я**шик** 

Перенаправляет звонок в центр обработки голосовых сообщений. Эта функция не включена в меню Все **информационные вызовы и Все факсимильные вызовы.** 

#### • На другой номер

Позволяет задать номер, на который будет осуществляться переадресация

#### • Предпочтительный номер

Сохраняет последних пять номеров.

#### **Отмена [Меню 5-х-2]**

Отключает соответствующую услугу.

#### Просмотреть статус [Меню 5-х-3]

Позволяет узнать статус соответствующего сервиса.

## **Уд. все переад [Меню 5-7]**

Отменяет услугу переадресации вызовов.

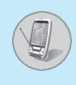

## **Расписание [Меню 6-1]**

Когда Вы войдете в это меню, Вы увидите на экране дисплея Календарь. В верхней части экрана находятся участки для даты и иконок. Вы сможете изменять дату, месяц и год при помощи клавиш  $\cdot \in$ ,  $\cdot \cdot$ ]. При каждом изменении Вами даты, календарь будет обновляться в соответствии с датой. Для нахождения определенного дня будет использоваться квадратный курсор. Если в календаре какая-либо дата отмечена другим цветом, это означает, что на этот день у Вас установлено запланированное напоминание. Данная функция помогает напомнить Вам о планах, памятных днях, напомнит о том, что нужно сделать. Если Вы войдете в меню календарь, Вы увидите следующие подменю.

## **Редакт [Меню 6-1-1]**

Вы сможете добавлять информацию к выбранной дате и ИЗМАНЯТЬ АА.

## **Стереть [Меню 6-1-2]**

Вы сможете удалять ранее введенную информацию.

## Добав. новый [Меню 6-1-3]

Вы можете ввести максимум 30 знаков и составить 30 заметок.

## Просм. распис. [Меню 6-1-4]

Показывает все заметки, внесенные в планы.

## Переход к дате [Меню 6-1-5]

Вы можете проверить ранее введенную дату.

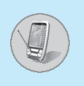

## Заметка [Меню 6-2]

- 1. Установите курсор на пункт Заметка.
- **2.** Нажмите (- [Выбор].
- 3. Введите заметку и нажмите  $\bigcap$  [Сохранить].
- 4. Вы сможете увидеть следующие подменю.

## **Редакт [Меню 6-2-1]**

Вы можете редактировать выбранную заметку.

## Добав. новый [Меню 6-2-2]

Вы можете добавить до 20 новых заметок по 40 знаков.

## **Стереть [Меню 6-2-3]**

Вы можете удалить выбранную заметку.

## **Стереть все [Меню 6-2-4]**

Вы можете удалить все сделанные ранее заметки.

## Зап. книжка [Меню 6-3]

Вы можете создать персональную телефонную книжку, сохраняя номера телефонов и соответствующие имена. При помощи Вашей телефонной книжки Вам будет очень просто осуществлять вызовы по телефонным номерам и именам, хранящимся в ней.

## Искать **[Меню 6-3-1]**

#### (осуществление вызова по номеру из телефонной книжки)

- **1.** Сначала откройте телефонную книжку путем нажатия на клавишу  $\bigcap$  [Имена] в режиме ожидания. Вы сможете также открыть телефонную книжку при помощи клавиш навигации.
- **2.** Войдите в режим Искать при помощи клавиши  $\bigcap$  [Выбор].
- **3.** Вы сможете осуществлять поиск по имени.
- **4.** Выберите режим  $\Box$  [Список].
- 5. Если Вы хотите отредактировать, просмотреть, удалить, скопировать и осуществить вызов определенного элемента памяти, нажмите на клавишу ∈ [Опции]. На экране дисплея появится следующее меню.
	- Редакт : Вы сможете редактировать имя, номер, Еmail и факс путем нажатия на клавишу  $\ominus$ [Выбор].
	- Просм : Вы сможете подробно просмотреть имя **подробн.** и номер.
	- Стереть : Вы сможете удалить данный элемент.
	- Записано в : Вы сможете скопировать элемент из SIM **Телефон** карты в телефон или из телефона в SIM KADTV.
	- Вызов : Вы сможете осуществить вызов выбранного номера.
	- Написать : Вы можете отправить сообщение на **сообщение** данный номер.

# **Органайзер [Меню 6]**

## Добав. новый [Меню 6-3-2]

При помощи данной функции Вы можете добавлять новые элементы в телефонную книгу. Доступно 2 вида памяти: Память телефона и память SIM-карты. Чтобы выбрать память, воспользуйтесь пунктом «Установка пам.» [Меню 6-3-5]. Емкость памяти телефона составляет 255 записей. Вы можете ввести до 20 знаков каждого имени в памяти телефона. Емкость памяти SIM-карты зависит от используемой Вами карты.

- **1.** Сначала откройте телефонную книжку путем нажатия на  $\kappa$ лавишу  $\Box$  [Имена] в режиме ожидания. Вы также можете ОТКРЫТЬ Телефонную книжку при помощи клавиш < навигации.
- **2.** Выберите режим Добав. новый, и нажмите на клавишу  $\bigcap$ [OK] для входа в данное меню.

#### **• SIM :**

Вы можете добавить имя, номер и групповую установку для ЭЛАМАНТА ПАМЯТИ.

- **a.** Напишите имя, которое Вы хотите добавить.
- **b.** ажмите на клавишу ربّ Tenepь Вы можете ввести номер.
- с. Нажмите на клавишу У. Теперь Вы можете выбрать одну из групп при помощи клавиш  $\cdot$   $\cdot$  ,  $\cdot$  навигации.
- **d.** Нажмите на клавишу  $\bigcap$  [Сохранить].

#### • Телефон:

Вы можете добавить имя, номер (мобильный, домашний, oфиса), адрес E-mail, группу и напоминание.

- **a.** Напишите имя, которое Вы хотите добавить.
- **b.** Нажмите на клавишу ربّ [Выбор].
- **с.** Вы можете выбрать элемент, который Вы хотите ввести, при помощи клавиш  $\{ \cdot \in \Omega, \}$  навигации, после чего нажмите на клавишу بِبْ [Выбор].
- **d.** Вы можете выбрать группу при помощи клавиш  $(e, \phi)$ навигации.
- **e.** Нажмите на клавишу  $\bigcap$  [OK].

## **Группы вход. [Меню 6-3-3]**

Вы можете разделить списки вызываемых абонентов на 6 предустановленных групп и одну дополнительную группу.

- 1. Нажмите на клавишу  $\Box$  [Имена] в режиме ожидания для входа в режим телефонной книжки.
- **2.** Выберите режим Группа Вызываемых Абонентов и нажмите на клавишу  $\bigcap$  [Выбор] для входа в данное меню.
- **3.** На экране дисплея появится список каждой группы:  $E$ емья, VIP, Друзья, Коллеги, Группа 1, Группа 2, Другие.
- 4. Выберите название нужной Вам группы путем нажатия на клавишу ∈ [Опция].
- 5. Выберите название нужной Вам группы путем нажатия на клавишу Опция **Другие**.

#### **• Список участников**

Вы можете редактировать, копировать или позвонить абоненту из группы.

#### • Переим

Вы можете изменять название группы.

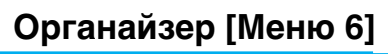

#### • Сигнал гр.

Вы можете выбрать различный звуковой сигнал для каждой группы.

#### **• Значок группы**

Вы можете выбрать иконку для каждой группы.

## **Скорост набор [Меню 6-3-4]**

Вы можете связать любую из клавиш от [2<sup>\*\*\*</sup>] до [9<sup>\*\*\*]</sup> с элементом списка Имен. Вы можете осуществить прямой вызов путем нажатия и удерживания данной клавиши в течение 2-3 секунд.

- **1.** Сначала откройте телефонную книжку путем нажатия на клавишу  $\bigcap$  [Имена] в режиме ожидания. Вы также можете войти в меню Телефонная книжка при помощи клавиш  $\cdot \in$ ,  $\odot$ ] навигации.
- 2. Выберите меню Скорост набор, после этого нажмите на клавишу  $\bigcap$  [Выбор] для входа в данное меню.
- **3.** На экране дисплея появятся все возможные варианты ускоренного набора.
- 4. Если Вы хотите добавить номер для ускоренного набора, выберите Пусто. После этого Вы можете начать поиск в телефонной книжке.
- 5. Если Вы выберете имя, которое входит в список ускоренного набора, Вы увидите следующие подменю.
	- Изменить: Вы можете внести изменения в Ускоренный набор.
	- Стереть : ы можете удалить номер из ускоренного набора.

## **Установка пам. [Меню 6-3-5]**

Вы можете установить, какая память будет иметь предпочтение: память SIM карты или память телефона.

- 1. Сначала путем нажатия на клавишу  $\Box$  [Имена] в режиме ожидания откройте телефонную книжку.
- 2. Выберите Установка пам., после этого нажмите на клавишу  $\bigcap$  [Выбор] для входа в данное меню.
- **3.** Выберите SIM карта или Телефон, после этого нажмите на клавишу <sup>(- [Выбор].</sup>

## **Стереть все ГМеню 6-3-61**

Вы можете удалить все элементы памяти **SIM карты** и телефона. Для данной функции необходим Код безопасности.

- **1.** Нажмите на клавишу  $\bigcap$  [Имена] для входа в телефонную книжку в режиме ожидания.
- **2.** Выберите режим Стереть все, затем нажмите на клавишу  $\Box$  [Выбор].
- **3.** Выберите элемент памяти, который Вы хотите стереть: SIM карта, Телефон.
- **4.** После этого введите Код безопасности.
- **5.** Нажмите на клавишу  $\bigcap$  [Выбор], или нажмите на клавишу  $\bigcap$  [Назад] для отмены.

## Копир. все [Меню 6-3-7]

Вы можете копировать/переносить элементы памяти SIM карты в память телефона или элементы памяти телефона в память SIM карты.

- 1. Сначала откройте телефонную книжку путем нажатия на клавишу  $\Box$  [Имена] в режиме ожидания.
- **2.** Выберите режим Копировать все, после этого нажмите на клавишу  $\bigcap$  [Выбор] для входа в данное меню.
- **3.** На экране дисплея появятся следующие меню.

# **Органайзер [Меню 6]**

#### • Из SIM в тлф [Меню 6-3-7-1]

Вы можете копировать элемент SIM карты в память телефона.

#### • Из тлф в SIM [Меню 6-3-7-2]

Вы можете копировать элемент памяти телефона в SIM карту.

#### $-$  Сохр оригин [Меню 6-3-7-х-1]

В памяти останутся как исходные, так и перемещенные элементы памяти.

- Стереть ориг. [Меню 6-3-7-х-2]

Исходные элементы памяти удалены, перемещенные **ЭЛАМАНТЫ ОСТАЮТСЯ В ПАМЯТИ.** 

### **Справка [Меню 6-3-8]**

Вы можете выбрать номер сервисного набора, проверить память, а также свой список номеров.

#### • Номер сервиса

Используйте данную функцию для получения доступа к услугам, предоставляемым Вашим оператором сети (если обеспечивается Вашей SIM картой).

- **1.** Сначала откройте телефонную книжку путем нажатия на клавишу  $\bigcap$  [Имена] в режиме ожидания.
- 2. Выберите режим Информация, после этого выберите номер сервисного набора и нажмите на клавишу  $\ominus$ [Выбор] для входа в данное меню.
- **3.** На экране дисплея появится список услуг.
- 4. При помощи клавиш навигации выберите услугу и нажмите на клавишу  $\bigcap$  [Отправить].

#### • Емкость памяти

Данная характеристика позволяет Вам узнать, какая часть памяти использована, и какая часть памяти свободна.

- 1. Сначала откройте телефонную книжку путем нажатия на клавишу  $\bigcap$  [Имена] в режиме ожидания. Вы также можете войти в меню Зап. книжка при помощи клавиш ن بنی навигации. Выберите информацию путем нажатия на клавишу  $\bigcap$  [Выбор].
- 2. Выберите режим Емкость памяти и нажмите на клавишу  $□$  [Выбор] для входа в данное меню.

#### **• Свои номера (зависит от SIM карты)**

Вы можете проверить свой собственный номер в SIM карте.

Если Ваш номер не введен, Вы можете добавить новый. Вы также можете отредактировать или удалить его.
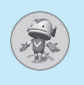

## Игры [Меню 7-1]

Ваш телефон предлагает Вам сыграть в игры.

## Калькулятор [Меню 7-2]

Включает в себя стандартные функции, такие как +, -, \*, : Сложение, Вычитание, Умножение, и Деление.

- 1. Введите числа путем нажатия на цифровые клавиши.
- **2.** При помощи клавиш  $\overline{A}$ , ربّ إ $\cdot$ ,  $\cdot$ , lee,  $\cdot$ ) навигации выберите знак действия.
- 3. Затем введите числа, а после них знак.
- 4. Вы можете увидеть результат, если нажмете на клавишу  $\ominus$ [Итого] или клавишу (с) [OK].
- 5. Если Вы захотите продолжить вычисления, повторите процесс.
- 6. При помощи клавиши  $\bigcap$  [Сброс] Вы сможете стирать любые числа и знаки. Нажмите на клавишу  $\circledcirc$ , если Вы захотите завершить процесс вычисления.

## Моя папка [Меню 7-3]

Вы можете просмотреть, удалить и контролировать содержание папки.

Картинка ГМеню 7-3-11

Анимация [Меню 7-3-2]

Звук [Меню 7-3-3]

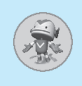

## Существуют следующие Подменю [Меню 7-3-х-х]

• Ред. заголов [Меню 7-3-х-1]

Вы можете редактировать название каждого загружаемого элемента

• Стереть [Меню 7-3-х-2]

Вы можете удалить любой загружаемый элемент.

• Стереть все [Меню 7-3-х-3]

Вы можете удалить все загружаемые элементы.

# Конвертер [Меню 7-4]

Преобразует любое измерение в нужную Вам величину. Существует 4 типа возможных преобразований в другие величины: Длина, Площадь, Вес и Объем.

- 1. Вы можете выбрать один из четырех типов величин путем нажатия на клавишу  $\bigcap$  [Величина]. Также Вы можете и затем ربّ , ди затем ربّ , перемещать курсор, используя клавиши выбрать тип с помощью клавиш  $|\cdot \infty, \cdot \cdot|$ .
- 2. Выберите текущее значение, используя клавиши  $\overline{\mathbb{A}}$ ,  $\overline{\mathbb{C}}$ и, затем, установите стандартную величину, с помощью клавиш  $[$  (с,  $\partial$  ).
- 3. Выберите величину для преобразования, используя клавиши  $\left(\varphi, \varphi\right)$ .
- 4. Введите число в соответствующее поле.
- 5. Нажмите клавишу ⊙ или [Назад], если Вы хотите закончить работу с конвертером.

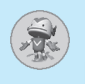

## **Мировое время [Меню 7-5]**

Вы можете просмотреть время для любого города во всем мире. Кроме того, Вы сможете установить текущее время на время любого города по Вашему выбору.

- 1. Выберите город, относящийся к временной зоне путем нажатия на клавиши  $\{ \cdot \in \mathcal{F} \}$  навигации.
- **2.** Вы можете установить текущее время по времени выбранного Вами города. Нажмите на клавишу  $\triangleright$  [Назад] для выхода из данного меню.

# Диктофон **[Меню 7-6]**

Вы можете записать и воспроизвести 3 голосовых сообщения, каждое из которых может длиться до 30 секунд.

# **Автоответчик [Меню 7-7]**

Вы можете активировать автоответчик. Доступно несколько режимов работы автоответчика, соответсвуюших разным условиям его использования. Далее будут описаны доступные режимы:

## **Отменить [Меню 7-7-1]**

Отключает автоответчик.

## **Основной [Меню 7-7-2]**

Если Вы активизируете этот режим, звонящие Вам абоненты будут слышать универсальное сообщение.

## **Встреча [Меню 7-7-3]**

Если Вы активизируете этот режим, звонящие Вам абоненты будут слышать сообщение «На встрече».

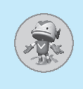

## За рулем [Меню 7-7-4]

Если Вы активизируете этот режим, звоняшие Вам абоненты будут слышать сообщение «За рулем».

## Определяется пользователем [Меню 7-7-5 / 7-7-6]

Вы можете записать свое собственное сообщение, которое услышат звоняшие Вам абоненты.

## Записанные сообщения **[Меню 7-7-7]**

Вы можете прослушать записанные сообщения.

## Продолжительность звонка [Меню 7-7-8]

Вы можете установить время, которое должно пройти с момента поступления звонка до включения автоответчика. Вы можете установить следующие режимы – ответить после 1 звонка. З звонков или 5 звонков.

# **Инфракрасный ГМеню 7-81**

Вы можете активировать данную функцию, Вы можете использовать синхронизацию с компьютером при помощи инфракрасного порта. Вы не сможете использовать гарнитуру Handsfree и инфракрасный порт одновременно.

## **PC Sync**

PC Sync является программой для обмена данными между персональным компьютером и телефоном через информационный кабель. Для получения более подробной информации используйте вспомогательный файл (PC Sync Help file) на компакт-диске.

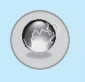

Ваш телефон поддерживает услуги интернета, базирующиеся на Протоколе WAP (Wireless Application Protocol). Вы можете получить доступ к услугам, предоставляемым Вашей сетью. Меню услуг позволяет Вам получать такую информацию, как новости, прогноз погоды, информацию о рейсах самолетов и T.<sub>D</sub>.

# Домашн. **[Меню 8-1]**

Вы можете подключить определенную домашнюю страничку в активированном профиле.

# Закладки **[Меню 8-2]**

Вы можете сохранить до 50 закладок. Выберите необходимую закладку и нажмите на клавишу ∈ [Опция] для получения доступа к имеющимся опциям.

- Соединить : Подключает к выбранной закладке.
- Добав. новый: Сохраняет новую закладку в ручном режиме.
- **Редакт** : Редактирует название и адрес закладки.
- Стереть : Стирает выбранную закладку.

## **Внимание**

• Если ни одна из закладок не сохранена, доступно только меню Добавить новое.

# **Push сообщ. [Меню 8-3]**

Вы можете контролировать ящик входящих сообщений и сообщения для использования функции push service.

## **Входящие [Меню 8-3-1]**

Вы можете читать или удалять сообщения.

## **Получать [Меню 8-3-2]**

Вы можете настроить опцию на получение или не получение сообшений.

# Профили **[Меню 8-4]**

Вы можете создать до 5 профилей, а активировать можете только один из них. Перейдите к выбранному профилю и нажмите на клавишу  $\bigcap$  для получения доступа к имеющимся ОПЦИЯМ.

## **Активировать [Меню 8-4-1]**

Активирует выбранный профиль.

## **Установки [Меню 8-4-2]**

Редактирует и изменяет установки WAP выбранного профиля.

## • Дом. страница [Меню 8-4-2-1]

Данная установка позволяет Вам вводить адрес (URL) нужного Вам сайта для использования в качестве домашней странички. Вам не нужно печатать http://перед каждым URL, так как Браузер WAP автоматически добавит эту запись.

## • Показ. изображеия [Меню 8-4-2-2]

Вы можете выбрать, будут отображаться картинки WAP-САЙТОВ ИЛИ НАТ.

## • Тип соед. [Меню 8-4-2-3]

Опциями типа подключения являются Temporary (Временное) и Continuous (Постоянное) и зависят от используемого Вами доступа.

**С подтвержд.** : Услуга, ориентированная на подключение Без подтвер. : Услуга, не ориентированная на подключение.

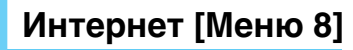

## • Уст безоп. [Меню 8-4-2-4]

Вы можете выбрать Выключено или Безопасное соединение. Эта установка зависит от используемого шлюза и должна им поддерживаться.

## • Свед. шлюза [Меню 8-4-2-5]

Большинство шлюзов WAP не запрашивают идентификатор пользователя и пароль. Если Ваш шлюз требует идентификации для подключения к WAP, пароль и идентификатор пользователя должны быть предоставлены Вам Вашим оператором. Эти настройки должны быть сделаны до того, как Вы начнете просматривать WAP-сайты.

## • Несущая [Меню 8-4-2-6]

В данном меню Вы можете выбрать протокол связи:

- $-$  Данные
- **GPRS**

Следующее меню [Меню 8-4-2-7] зависит от выбранного протокола.

#### • Настр. данн [Меню 8-4-2-7]

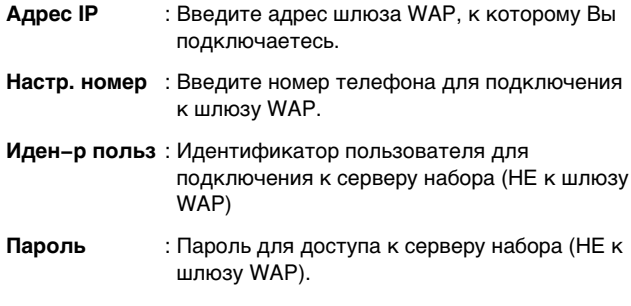

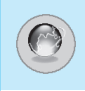

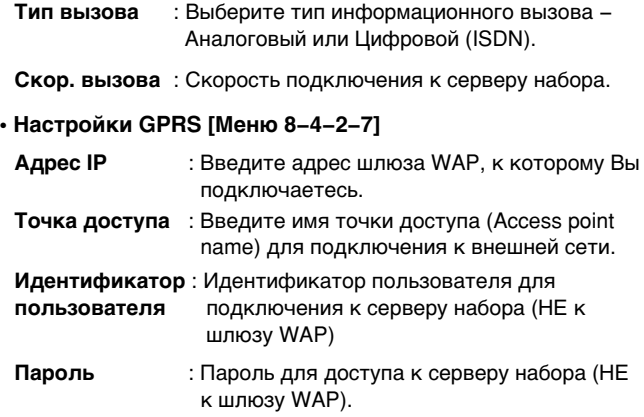

• Время ожид. [Меню 8-4-2-8]

После установки времени ограничения ожидания (30~300 секунд), соединение WAP будет прервано, если Вы не передаете и не принимаете информации.

## **Переименовать [Меню 8-4-3]**

Редактирует Название Профиля.

## **Email серв [Меню 8-4-4]**

Сохраните адрес URL электронной почты, который Вы часто используете.

## • Соединить

Подключает к URL, который Вы сконфигурировали в качестве сервера электронной почты.

## • Ред. адреса

Введите адрес URL электронной почты.

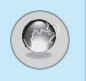

# **Интернет** [Меню 8]

## Переход к URL [Меню 8-5]

Вы можете посетить любой сайт по Вашему желанию. Вы должны напечатать URL адрес сайта до соединения.

## Настр. кэша [Меню 8-6]

Вы можете извлечь содержимое кэш-памяти или изменить ее режим.

## Сбр. кэш [Меню 8-6-1]

Содержимое кэш-памяти будет удалено.

## Проверка [Меню 8-6-2]

Вы можете проверить кэш-память.

• Всегда [Меню 8-6-2-1]

Кэш-память проверяется всегда, независимо от того, загружена URL или находится в процессе поиска.

• Только старт [Меню 8-6-2-2]

Кэш-память проверяется только при запуске WAP.

• Выкл. [Меню 8-6-2-3]

Кэш-память никогда не проверяется.

# **WAP инфо [Меню 8-7]**

Вы сможете просмотреть информацию о WAP G7030.

# **Сбр профил [Меню 8-8]**

Вы можете повторно установить все профили в исходные значения производителя.

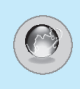

Если Вы находитесь в сети. Вы увидите следующие меню.

## □ Дом

Идентично [Меню 8-1].

### □ Перезагрузка

Перезагружает текущую страницу.

### □ Закладки

Идентично [Меню 8-2].

#### □ Сох.как закл

Сохраняет текущую URL в качестве закладки. Вы сможете редактировать название закладки.

### □ Переход к URL

Идентично [Меню 8-5].

#### □ Получ. почту

Подключает текущую URL в качестве сервера электронной почты.

#### □ Как сервер

Сохраняет текущую URL в качестве сервера электронной почты.

#### □ Сбр. кэш

Удаляет содержимое сверхоперативной памяти.

# SIM-сервис

Ваш поставщик услуг может предложить Вам специальное услуги, которыми Вы можете воспользоваться при помощи SIM карты, такие как домашнее банковское обслуживание, биржевой рынок, и т.п. Если Вы зарегистрируетесь под любой из данных услуг, название услуги появится в конце Главного Меню. При наличии Меню Услуг SIM Карты Ваш телефон сможет обеспечить все новые услуги, предлагаемые Вашим поставщиком услуг. Для получения более подробной информации обращайтесь к Вашему поставщику услуг.

# Уход и Техническое обслуживание

#### При использовании данного аппарата следует всегда соблюдать следующие меры безопасности.

- Не прикасайтесь к адаптеру влажными руками.
- Не разбирайте аппарат. (Ремонт должен осуществляться только квалифицированным персоналом).
- Не применяйте около электробытовых приборов, таких как телевизоры, радиоприемники и персональные компьютеры.
- Аппарат не должен находиться вблизи нагревательных приборов, таких как радиаторы или нагреватели.
- Не бросайте телефон.
- Не подвергайте телефон воздействию механической вибрации или ударам.
- Оберегайте поверхность аппарата от повреждений.
- Используйте сухие ткани для очистки поверхности телефона. (Не применяйте растворители, такие как бензин и спирт).
- Не подвергайте аппарат воздействию дыма или пыли.
- Не держите телефон рядом с банковскими картами и проездными билетами так как может быть повреждена информация, хранящаяся на магнитном слое.
- Не царапайте и не стучите по экрану острыми предметами, так как это может повредить телефон.
- Не подвергайте телефон воздейтвию жидкости или влаги.
- Используйте аксессуары аккуратно. Не дотрагивайтесь без необходимости до антенны.

#### ■ Обслуживание Батареи

- Нет необходимости полностью разряжать батарею перед зарядкой. В отличие от других батарей, на ее работу не влияет "эффект памяти".
- Используйте батареи и зарядные устройства только производства компании LG. Зарядные устройства LG сконструированы для того, чтобы продлевать жизнь батареям.
- Не разбирайте и не замыкайте батареи.
- Сохраняйте металлические контакты батареи чистыми.
- Заменяйте батареи, если они не отвечают предъявляемым требованиям. Батареи можно перезаряжать сотни раз до тех пор, пока им потребуется замена
- Зарядите батареи, если они не использовались в течение длительного времени.
- Не подвергайте зарядное устройство прямому воздействию солнечных лучей, не применяйте его в условиях повышенной влажности, например в ванной комнате.
- Не оставляйте батарею в горячих и холодных местах, это может ухудшить ее характеристики.

# Технические Данные

## Общее

Наименование Продукта : G7030

: GSM 900 / DCS 1800 Система

## Температура Окружающей Среды

Макс.: +55°С

Мин. : -10°С

# Заметки

# **GPRS Phone**

# **USER'S MANUAL**

# **MODEL: G7030**

Please read this manual carefully before operating your set. Retain it for future reference.

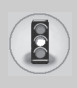

All radio transmitters carry risks of interference with electronics in close proximity.

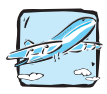

Mobile Phones must be switched off at all times in an aircraft.

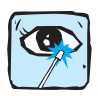

Avoid pointing active infrared port at eyes.

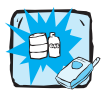

Do not use your phone near petrol stations, fuel depots, chemical plants or blasting operations.

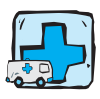

Switch off the phone in any area where required by special regulations. For example, do not use your phone in hospitals as it may affect sensitive medical equipment.

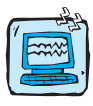

Minor interference may affect TVs, radios, PCs, etc.

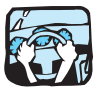

Do not hold the phone in your hand while driving.

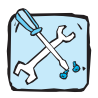

Do not dismantle the phone or battery.

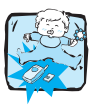

Keep the phone in a safe place out of children's reach. It includes small parts which if detached may cause a choking hazard.

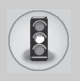

# **For Your Safety**

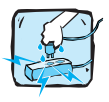

Do not touch the charger or phone with wet hands.

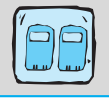

For your safety, use ONLY specified ORIGINAL batteries and chargers.

## **Please note:**

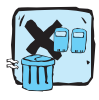

Batteries should be disposed of in accordance with relevant legislation.

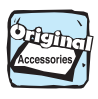

Only use ORIGINAL accessories to avoid damage to your phone.

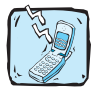

Emergency call may not be available under all cellular networks. Therefore, you should never depend solely on the phone for emergency calls.

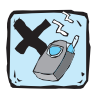

Using the magnetic lock case for folder type phones is caused some problems such as self-power off, absence of network.

## **Important Information**

This user's guide contains important information on the use and operation of this phone. Please read all the information carefully for optimal performance and to prevent any damage to or misuse of the phone. Any changes or modifications not expressly approved in this user's guide could void your warranty for this equipment.

# **Contents**

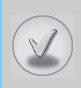

## **Overview**

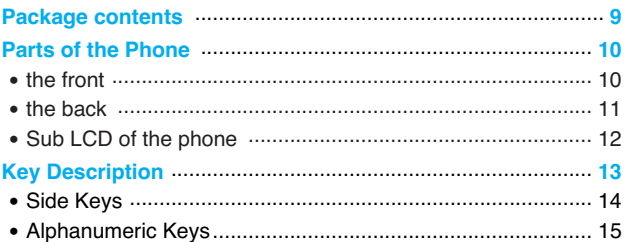

# **Display Information**

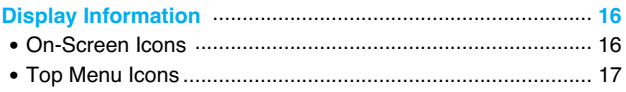

# **Getting Started**

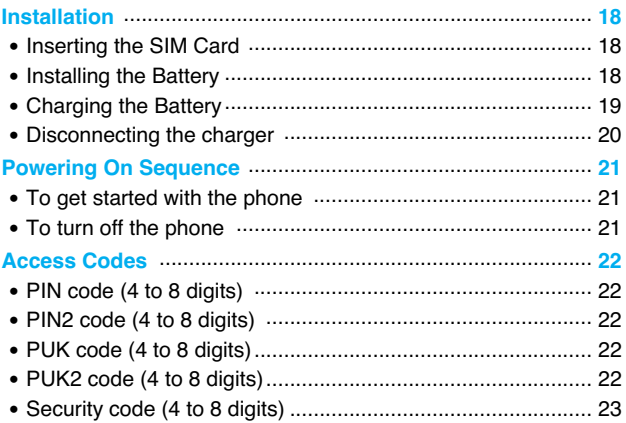

# Contents

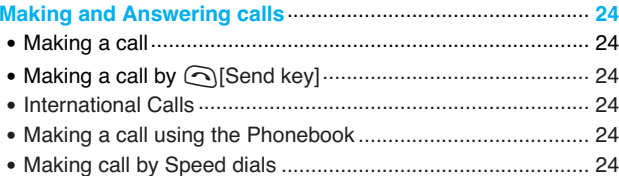

# **Menu Description**

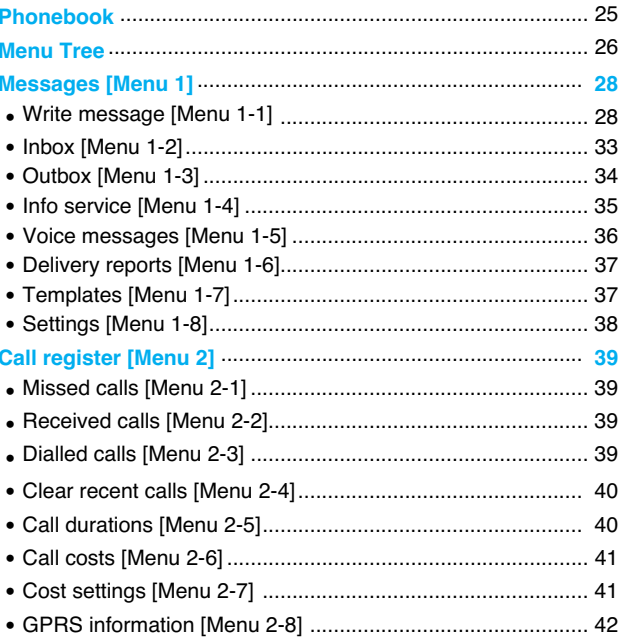

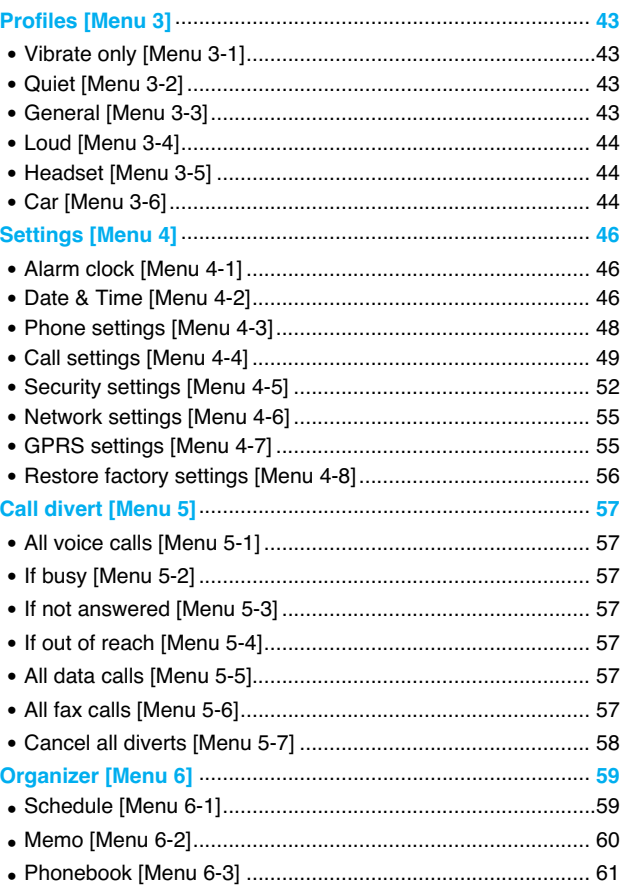

# Contents

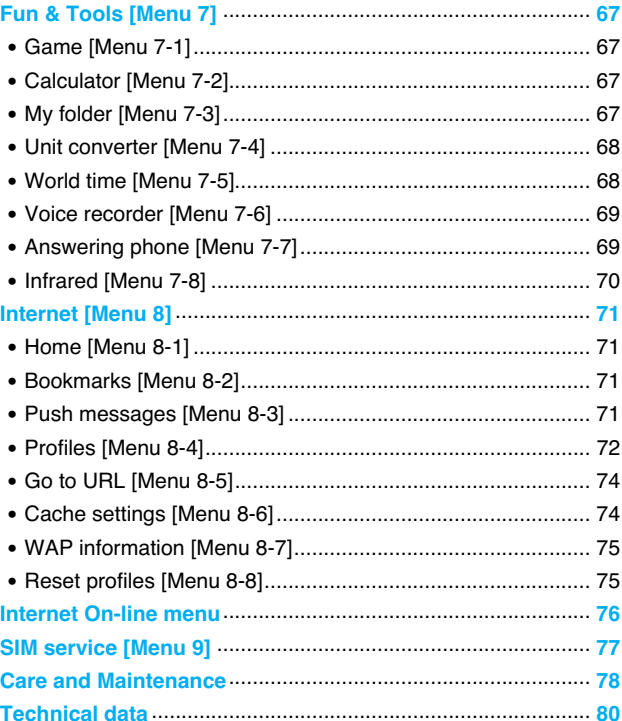

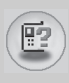

There are various accessories for your mobile phone. You can select these options according to your personal communication requirements.

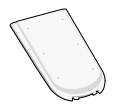

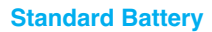

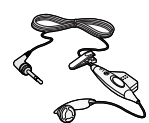

## **Portable Handsfree**

This connects to your phone, allowing handsfree operation.

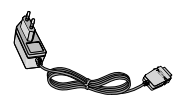

## **Travel Adapter**

This charger allows you to charge the battery while away from home or your office.

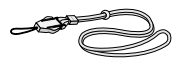

## **Neckstrap**

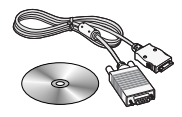

**Notice**

## **Data Kit/CD**

You can connect your phone to PC to exchange the data between them.

- Always use genuine LG accessories.
- Failure to do this may invalidate your warranty.
- Accessories may be different in different regions; please check with our regional service company or agent for further enquires.

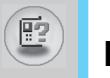

# **Parts of the Phone**

# **the front**

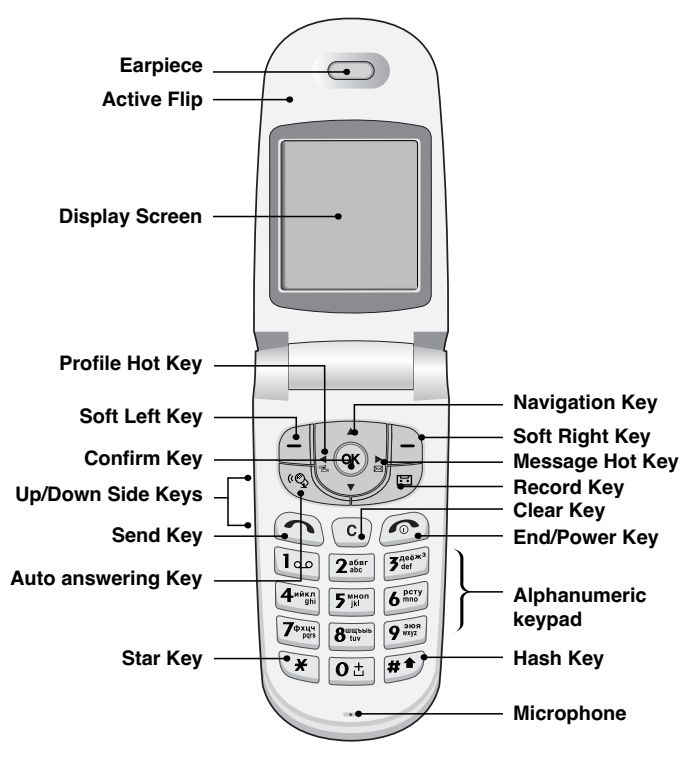

# **the back**

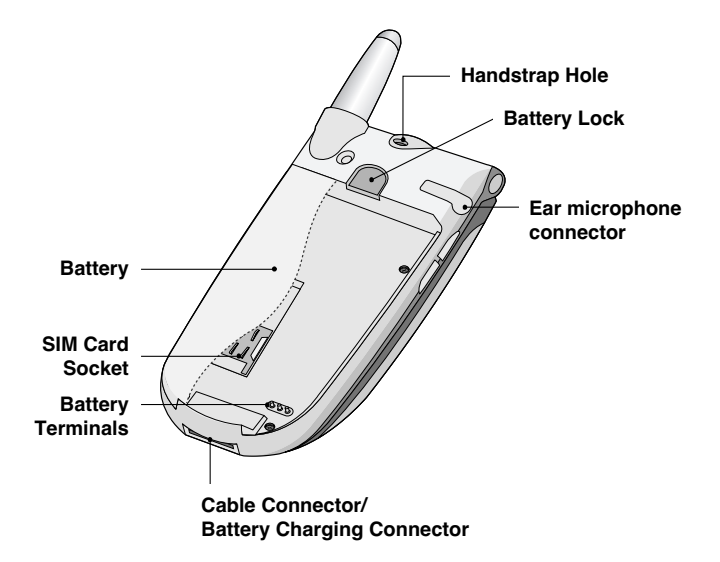

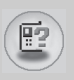

# **Sub LCD of the phone**

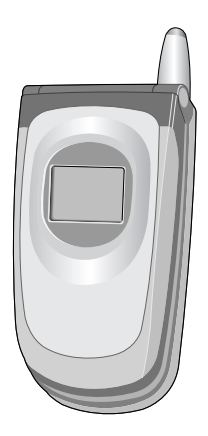

You can view the icon of receiving text message or voicemail even not flipping the phone open. In addition, you can check the name and number for incoming calls.

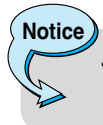

If the name or number of entry is not saved in phone book, "New call" will be displayed when receiving a call.

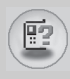

The following shows key components of the phone.

# **Keypad Description**

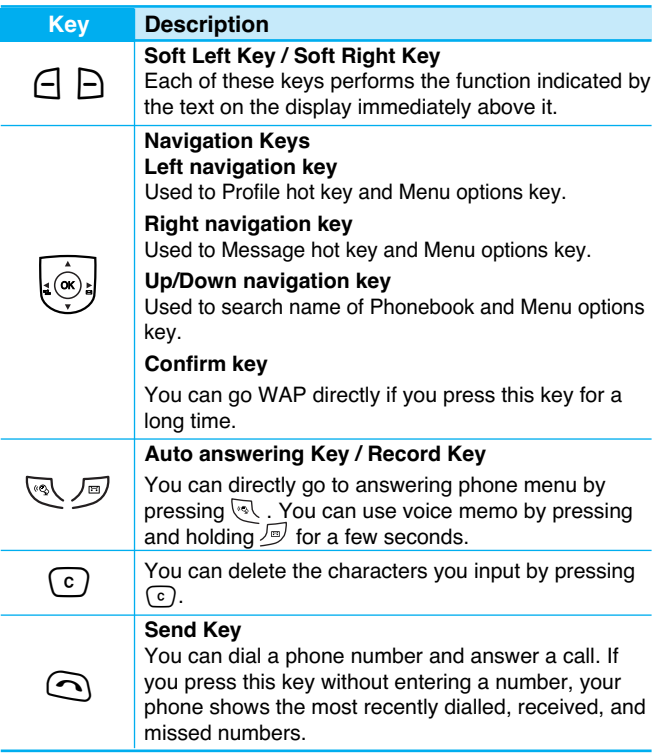

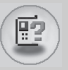

# **Key Description**

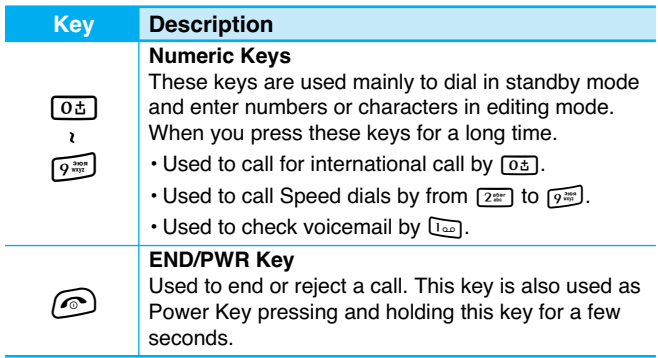

# **Side Keys**

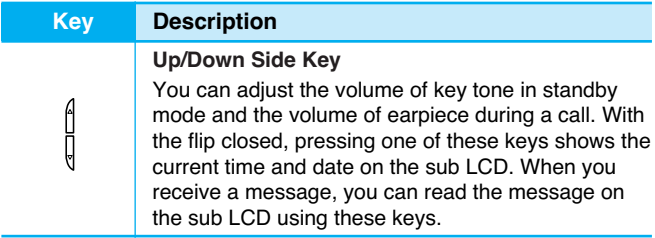

# **Alphanumeric Keys**

The alphabetic and numerical keypad mapping relation are listed as the following table.

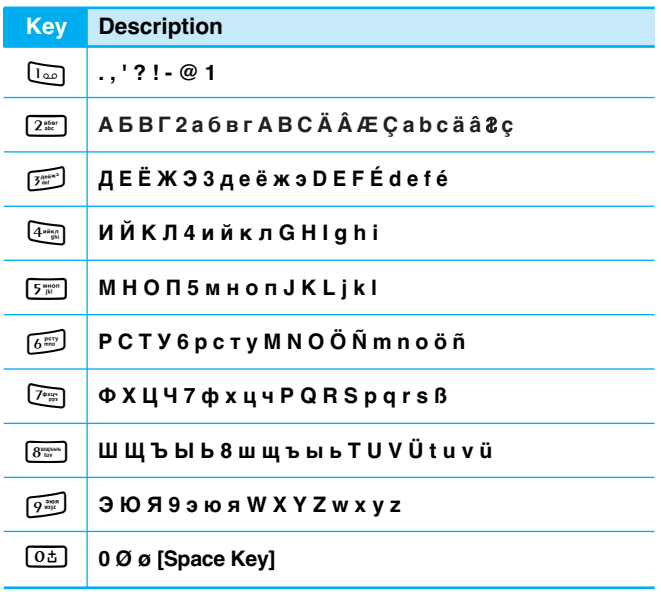

厠

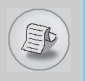

The screen displays several icons the following describe each of them you may see on the phone.

# **On-Screen Icons**

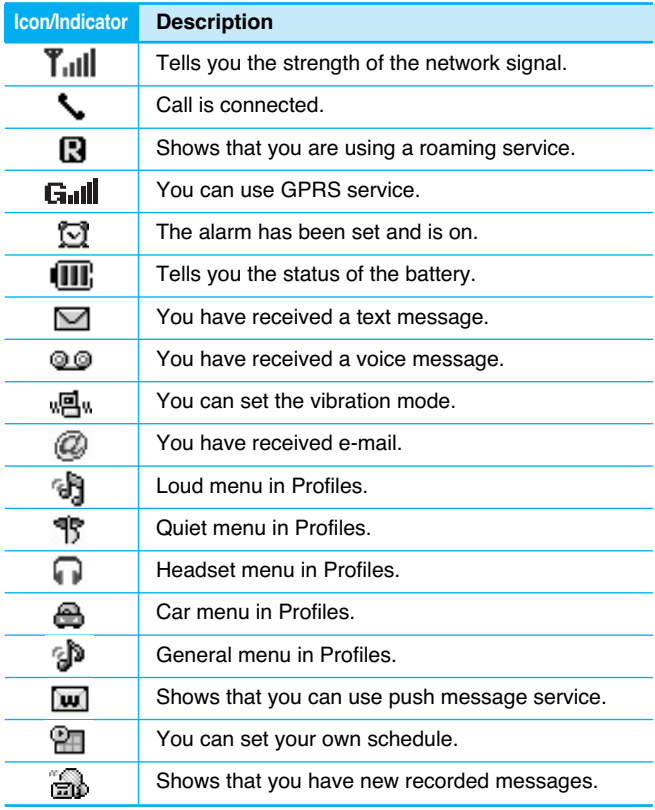

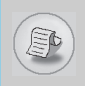

# **Top Menu Icons**

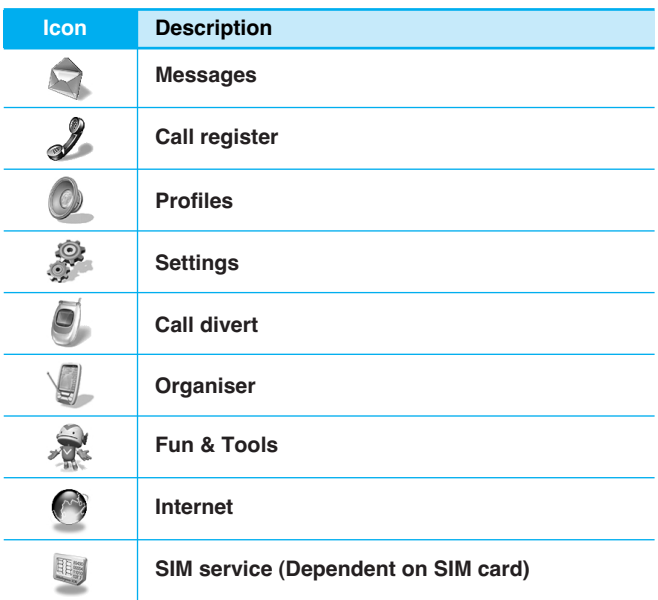

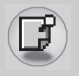

**Notice**

# **Installation**

# **1. Inserting the SIM Card**

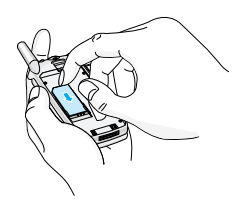

Locate the SIM card socket in the back of the phone. Follow the steps below to install the SIM card.

- **1.** Remove the battery if attached.
- **2.** Slide the SIM card into the slot, under the silvery holders, with the golden connectors facing down and the cut corner to the right.
- Before installing always make sure that the phone is switched off and remove the battery.
- The metal contact of the SIM card can be easily damaged by scratches. Pay special attention to the SIM card when you handle and install. Follow the instructions supplied with the SIM card.

# **2. Installing the Battery**

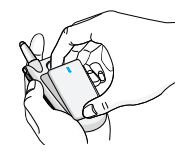

**1.** Place the battery on the back of the phone.

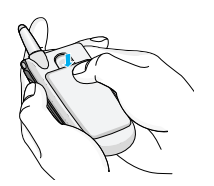

**2.** Push it until you hear a click.

**Getting Started**

Getting Started

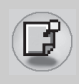

# **3. Charging the Battery**

To connect the travel adapter to the phone, you must have installed the battery.

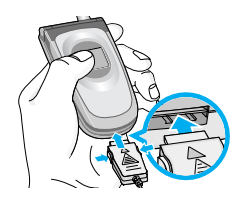

**1.** Insert one end of the travel adapter into the bottom of the phone.

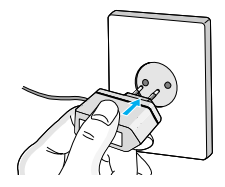

- **2.** Connect the other end of the travel adapter to an AC wall outlet.
	- **NOTE:** Use only Travel charger type TA-25GR made by Partsnic Co., Ltd.

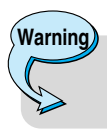

• Do not force the connector as this may damage the phone and/or the travel adapter.

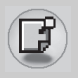

**Installation** 

# **4. Disconnecting the charger**

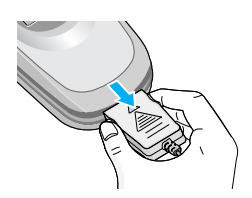

Disconnect the travel adapter from the phone by pressing its side buttons.

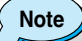

- The battery delivered with your phone has to be fully charged before using it.
- Do not remove your battery or the SIM card while charging.
- The moving bars of battery icon will stop after charging completely.

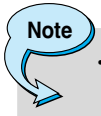

- In the case the battery is not properly charged.
	- **1.** After turning on/off the phone using the power key, please try to recharge it.
	- **2.** When the battery is attached to the phone, please detach it from the phone. And then place it back to the phone and try to recharge it.

# **Powering On Sequence**

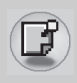

# **1. To get started with the phone**

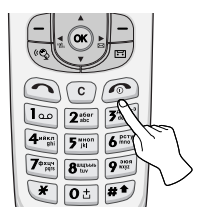

- **1.** Press and hold  $\odot$  [Power/End Key] until you hear a tone.
- **2.** Depending on setting **PIN code request** [Menu 4-5-1], you can enter it or not.
- **3.** If your phone connects to a network, the network name will be displayed shortly.

# **2. To turn off the phone**

In standby mode, press and hold  $\odot$  key until you hear a tone.
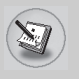

## **Access Codes**

You can use the access codes described in this section to avoid unauthorized use of your phone. The access codes (except PUK and PUK2 codes) can be changed by using **Change codes** [Menu 4-5-4].

### **PIN code (4 to 8 digits)**

The PIN (Personal Identification Number) code protects your SIM card against unauthorized use. The PIN code is usually supplied with the SIM card. When **PIN code request** is set Enable, your phone will request the PIN code every time it is switched on. On the contrary, when **PIN code request** is set **Disable,** your phone connects to the network directly without PIN code.

### **PIN2 code (4 to 8 digits)**

The PIN2 code, supplied with some SIM cards, is required to access some functions such as Advice of call charge, Fixed Dial number. These functions are only available if supported by your SIM card.

### **PUK code (4 to 8 digits)**

The PUK (PIN Unblocking Key) code is required to change a blocked PIN code. The PUK code may be supplied with the SIM card. If not, contact your local service provider for the code. If you lose the code, also contact your service provider.

### **PUK2 code (4 to 8 digits)**

The PUK2 code, supplied with some SIM cards, is required to change a blocked PIN2 code. If you lose the code, also contact your service provider.

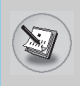

### **Security code (4 to 8 digits)**

The security code protects the unauthorized use of your phone. It is usually supplied with the phone. This code is required to delete all phone entries and to activate "Restore factory settings" menu. The default number is **"0000"**. You also can change it in Security settings menu.

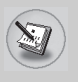

### **Making a call**

- **1.** Key in phone number including the area code. To edit a number on the display, press  $\lvert \cdot \rvert$ ,  $\lvert \cdot \rvert$  to move the cursor to the left or right. If you want to delete a character, press  $\lceil \cdot \rceil$ .
- **2.** Press  $\odot$  to call the number.
- **3.** Press  $\odot$  to end the call.

## **Making a call by**  $\odot$  **[Send key]**

- **1.** Press  $\bigcap$  [Send key], and then you can check the latest missed, received, and dialled phone numbers.
- **2.** Select the number you want on the list.
- **3.** Press  $\odot$  [Send key].

### **International Calls**

- **1.** Press and hold the  $\boxed{0\pm}$  key for the international prefix. "+" character may replace with the international access code.
- **2.** Enter the country code, area code, and the phone number.
- **3.** Press  $\odot$ .

### **Making a call using the Phonebook**

- **1.** In standby mode, press  $\Box$  [Names].
- **2.** When the menu is displayed, you select **Search** by pressing < [Select].
- **3.** If you find out the desired item through searching by a name or a number, press  $\odot$  to call.

## **Making call by Speed dials**

See the menu **Phonebook – Speed dials** [Menu 6-3-4] in detail.

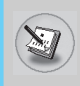

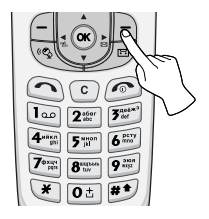

To select a menu in phonebook, press > [Names] in standby mode and then scroll to a desired item. You can also access this menu through **Organiser.**

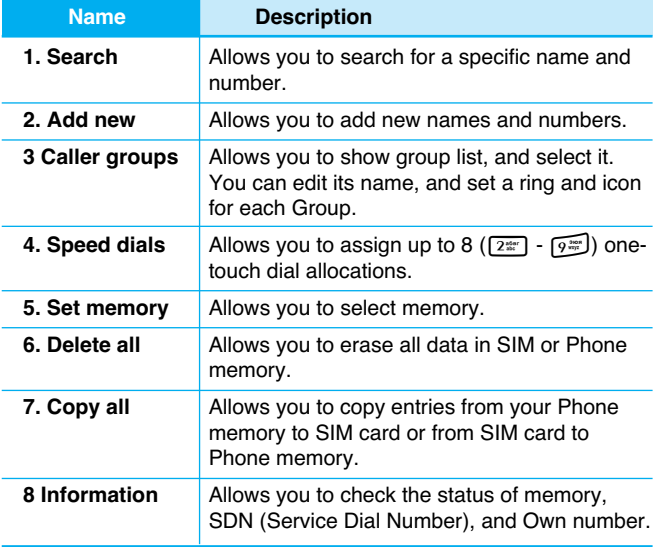

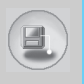

# **Menu Tree**

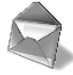

- **1 Messages**
	- 1 Write message
	- 2 Inbox
	- 3 Outbox
	- 4 Info service
	- 5 Voice messages
	- 6 Delivery reports
	- 7 Templates
	- 8 Settings

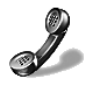

- **2 Call register**
	- 1 Missed calls
	- 2 Received calls
	- 3 Dialled calls
	- 4 Clear recent calls
	- 5 Call durations
	- 6 Call costs
	- 7 Cost settings
	- 8 GPRS information

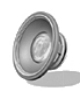

#### **3 Profiles**

- 1 Vibrate only
- 2 Quiet
- 3 General
- 4 Loud
- 5 Headset
- 6 Car

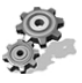

#### **4 Settings**

- 1 Alarm clock
- 2 Date & Time
- 3 Phone settings
- 4 Call settings
- 5 Security settings
- 6 Network settings
- 7 GPRS settings
- 8 Restore factory settings

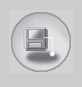

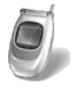

#### **5 Call divert**

- 1 All voice calls
- 2 If busy
- 3 If not answered
- 4 If out of reach
- 5 All data calls
- 6 All fax calls
- 7 Cancel all diverts

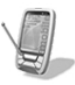

#### **6 Organizer**

- 1 Schedule
- 2 Memo
- 3 Phonebook

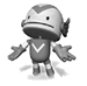

#### **7 Fun & Tools**

- 1 Game
- 2 Calculator
- 3 My folder
- 4 Unit converter
- 5 World time
- 6 Voice recorder
- 7 Answering phone
- 8 Infrared

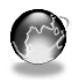

#### **8 Internet**

- 1 Home
- 2 Bookmarks
- 3 Push messages
- 4 Profiles
- 5 Go to URL
- 6 Cache settings
- 7 WAP information
- 8 Reset profiles

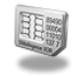

#### **9 SIM service**

This menu depends on SIM and the network services.

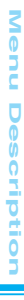

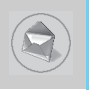

This menu includes functions related to SMS (Short Message Service), voice mail, as well as the network's service messages.

### **Write message [Menu 1-1]**

You can write and edit text message up to 480 characters. In addition, you can check the page number in writing message.

- **1.** Enter the **Messages** menu by pressing  $\bigcap$  [Select].
- **2.** If you want to write a new message, select **Write message** in the menu.
- **3.** Input the message.
- **4.** When you finish writing the message, press  $\bigcap$  [Options]. Then following option menu will be displayed.

### **Send**

Sends the text message.

- **1.** Enter the phone number to send the message.
- **2.** Press  $\bigcap$  [OK]. If you don't want to send it, press  $\bigcap$  [Back].

### **Save**

Stores the message in Outbox.

If you want to save it in Outbox, press  $\bigcap$  [Select].

### **Insert template**

The template is pre-defined message. You can select one of the templates and add it to the message you will send.

### **EMS function**

You can use EMS only if the network supports this service.

### **Attach picture**

If you want to append the picture on sending message, you can select it through EMS. You can also select one of the various pictures.

### **Attach animation**

If you want to append the animation on sending message, you can select it through EMS. In addition, You can select the one of 15 animations which you want.

### **Attach sound**

**Note**

If you want to append the sound on sending message, you can select it through EMS.

> You may not send or receive the message through EMS due to the incompatibility between G7030 phone and the others.

#### **Insert number**

When you enter message, you can insert the phone number stored in the SIM card or in the phone. If the number is stored in the phone, you can also insert home number and office number.

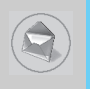

# **Messages [Menu 1]**

### **eZi dictionary**

You can add, delete and edit a word in eZi dictionary. If you save it in a dictionary, this word has a high priority than others.

#### **• How to add a word in a dictionary**

- **1.** Scroll to highlight **eZi dictionary.**
- **2. <No entry>** message will be displayed when nothing is saved. Once a word is saved in a dictionary, you can view the word list.
- **3.** Press  $\Box$  [Add] .
- 4. After entering a word, press  $\bigcap$  [OK].

#### **• How to delete a word from a dictionary**

- **1.** Scroll to highlight **eZi dictionary.**
- **2.** Select a word you want to delete, and then press  $\bigcap$  [Options].
- **3.** Select **Delete** menu.

#### **• How to edit a word in a dictionary**

- **1.** Scroll to highlight **eZi dictionary.**
- **2.** Select a word you want to edit, and then press  $\cap$  [Options].
- **3.** Select **Edit** menu.

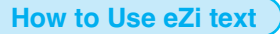

eZi text mode allows you to type a word easily and quickly. Simply pressing each key once for each character, you can get the word you want. Therefore, you don't need to input all characters to make a word.

#### **• How to change mode**

There are 4 modes. : **eZi mode, Numeric mode, Letter mode (Capital and Small)**. You can change and choose one among the editor modes by pressing  $\mathbb{F}$ .

#### **1. How to write a message in eZi mode**

- **1.** Select **Messages** by pressing  $\cap$  [Select].
- **2.** Select **Write message** by pressing  $\bigcap$  [Select].
- **3.** In eZi text mode, you just press a key marked a character on the keypad. In addition, you can space out by pressing 0<sub>b</sub> key.

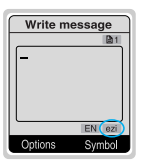

#### **Example**

- For making "Tomorrow", you just press  $\boxed{8\pi}$   $\rightarrow$   $\boxed{6\pi}$   $\rightarrow$   $\boxed{6\pi}$   $\rightarrow$   $\boxed{6\pi}$  $\rightarrow$   $\sqrt{v_{\rm m}}$  in sequence.
- **4.** After writing the message, press  $\Box$  [Options].

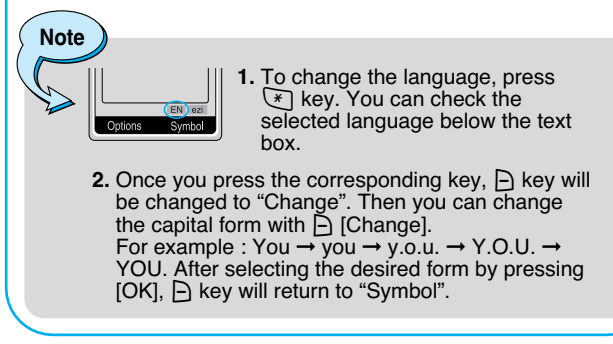

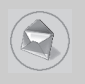

#### **2. Numeric mode**

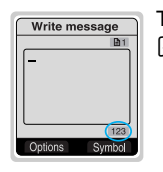

To enter numbers, select this mode using  $\mathbb{F}$  key.

#### **3. Letter mode**

In this mode, you can input letters. There are capital letter mode and small letter mode.

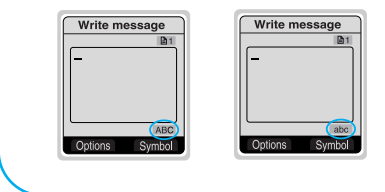

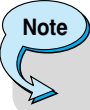

- **1.** If you want to space, press  $\boxed{0\pm}$ .
- **2.** To delete a letter, use  $\lceil \cdot \rceil$  key.

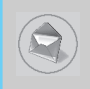

### **Inbox [Menu 1-2]**

When you receive a text message, the symbol  $\triangledown$  is displayed on the screen. You can save it in the incoming message list. Select the desired message by scrolling  $\overline{\mathbb{R}}$ ,  $\mathbb{C}$  you can delete all incoming messages by selecting **Delete all** at the bottom of the list. After reading the message, press  $\bigcap$  [Options] to access the available options.

### **Reply [Menu 1-2-1]**

You can reply to the incoming message, if you press  $\Box$  [Select].

### **Forward [Menu 1-2-2]**

You can forward the selected message to other party, if you press  $\bigcap$  [Select].

### **Delete [Menu 1-2-3]**

You can delete the message if you press  $\bigcap$  [Select].

### **Get number [Menu 1-2-4]**

If the message has the number, you can not only extract it but also save it in the phonebook. You can also call to this number.

### **Save attachments [Menu 1-2-5]**

You can save attachments such as pictures, sound, or animation. (This option is shown only when there is any attachment.)

### **Return call [Menu 1-2-6]**

You can call back to sender by pressing  $\bigcirc$  [Send].

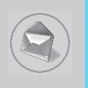

### **Outbox [Menu 1-3]**

When you enter this menu, you can see the outgoing message list. You can select the desired message by scrolling  $\overline{A}$ ,  $\overline{C}$  and press < [Select] to read it. And if you want to exit from **Outbox** menu, press  $\bigcap$  [Back]. In addition, you can delete all outgoing messages by selecting **Delete all** menu at the bottom of the list. After reading a message, press  $\bigcap$  [Options] to access the following submenus.

### **Forward [Menu 1-3-1]**

You can forward the message to other party.

### **Delete [Menu 1-3-2]**

You can delete the message.

### **Get number [Menu 1-3-3]**

If the message has the phone number, you can not only extract it but also save it in the phonebook. You can call to this number.

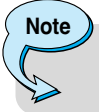

• If you space out as inputting numbers, the receiver can check them respectively.

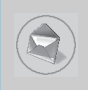

### **Info service [Menu 1-4]**

Cell Broadcast messages (CB message) are text ones that are sent by the network to GSM phone users. The network provides general information such as weather reports, traffic news, tax, pharmacies, and stock prices. Each type of information has the number; therefore, you can contact service provider. When you receive CB message, you can view the submenus below:

### **Receive [Menu 1-4-1]**

- **Yes** : If you select this menu, your phone will receive the Cell Broadcast message.
- **No** : If you select this menu, your phone will not receive the Cell Broadcast message.

#### **Inbox [Menu 1-4-2]**

You can read and delete received CB messages.

#### **Topics [Menu 1-4-3]**

If you want to create new topics, press  $\bigcap$  [Select]. Then, you select New topics menu by  $\bigcap$  [Select]. If you have already topics, you can delete, edit, and activate by pressing  $\Box$  [Options].

#### **Alert [Menu 1-4-4]**

#### **• On**

When Cell broadcast message is arrived, your phone will inform you by beep.

#### **• Off**

When Cell broadcast message is arrived, your phone will not beep.

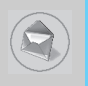

### **Auto display [Menu 1-4-5]**

When you receive CB message, it is automatically displayed on the window. You can read it by scrolling  $\overline{\mathbb{A}}$ ,  $\overset{\sim}{\mathbb{S}}$ .

**• On**

The message will be displayed on the screen automatically.

**• Off**

The message will not be displayed on the screen automatically.

### **Language [Menu 1-4-6] (Dependent upon the Network)**

You can select the language pressing  $\bigcap$  [Select]. Then, the cell broadcast message will be displayed in the language that you selected. If you use all languages supported by phone, select **Automatic** at the bottom of the list.

### **Voice messages [Menu 1-5]**

### **Listen to voice messages [Menu 1-5-1]**

In this menu, you can listen to your voice messages. If the address of voicemail centre is already is saved in phone, your phone connects it automatically. Otherwise, the phone requires entering the address.

### **Voice mailbox number [Menu 1-5-2]**

You can input voice mailbox address number.

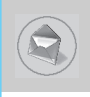

### **Delivery reports [Menu 1-6]**

You can read and delete delivery report messages.

### **Templates [Menu 1-7]**

You can see 10 pre-defined messages in the list. You can view templates already saved in a list before editing it. You can change those ones. The rest ones are **<Empty>.** You can add the new one.

#### **Edit [Menu 1-7-1]**

You can edit a template.

### **Delete [Menu 1-7-2]**

You can delete a template.

### **Send [Menu 1-7-3]**

You can send the text message with a template.

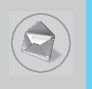

### **Settings [Menu 1-8]**

#### **Message centre number [Menu 1-8-1]**

You can input the address of message centre.

#### **Message types [Menu 1-8-2]**

#### **Text, Voice, Fax, Paging, X.400, E-mail, ERMES**

Usually, the type of message is set to **Text** type. You can replace your text with the alternative formats, which are suitable for the device that will be received the message. Contact your service provider for the availability of this function.

#### **Validity period [Menu 1-8-3]**

This network service allows you to set how long your text messages will be stored at the message center.

#### **Delivery reports [Menu 1-8-4]**

If you set **Yes** in this menu, you can check whether your message is sent to the other party successfully or not.

#### **Pay for reply [Menu 1-8-5]**

When the other party replies to your message, you can pay for this.

#### **Check memory [Menu 1-8-6]**

If you select this menu, you can check the used and total memories. The total memory is the sum of SIM and Phone memory.

# **Call register [Menu 2]**

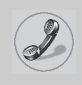

#### **(Dependent on the network service)**

You can check the record of missed, received, and dialled calls only if the network supports the Calling Line Identification (CLI) within the service area. In the options of missed calls, received calls, and dialled numbers you can:

- Call by this number.
- Save the number in the phonebook.
- View the date and the time of the call.
- Edit, delete or save the number from the list in phonebook.

### **Missed calls [Menu 2-1]**

This function allows you to view the list of the latest 10 phone numbers you didn't receive.

### **Received calls [Menu 2-2]**

This function allows you to view the list of the latest 20 phone numbers you have received.

### **Dialled calls [Menu 2-3]**

This function allows you to view the list of 20 phone numbers that you have recently called or tried to call.

### **Submenus in each menu:**

#### **View detail**

You can check the phone number of missed, received or dialled calls in detail.

#### **Delete**

You can delete the record of the phone number.

#### **Save**

You can save the phone number.

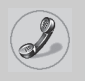

# **Call register [Menu 2]**

**(Dependent on the network service)**

### **Call**

You can make a call to the number.

#### **View other number**

You can check the phone numbers saved in phonebook.

### **Write message**

You can send a message to the number.

### **Clear recent calls [Menu 2-4]**

This function allows you to delete missed, dialled or received call lists. You can also delete all call lists at a time.

### **Call durations [Menu 2-5]**

This function allows you to view the duration of incoming and outgoing calls. You can clear the duration record by using Reset key after entering the security code.

### **Last call [Menu 2-5-1]**

If you press  $\bigcap$  [Reset], you can delete last call duration.

### **Received calls [Menu 2-5-2]**

If you press  $\bigcap$  [Reset], you can delete received call duration. You need to input Security code.

### **Dialled calls [Menu 2-5-3]**

If you press  $\bigcap$  [Reset], you can delete outgoing call duration. You need to input Security code.

### **All calls [Menu 2-5-4]**

If you press  $\bigcap$  [Reset], you can delete the duration of last call, received call, and outgoing call. You need to input Security code.

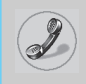

### **Call costs [Menu 2-6]**

This network service allows you to check the last call cost and total call cost. To clear the counters, you need the PIN 2 Code.

#### **Last call's cost [Menu 2-6-1]**

This function allows you to reset the Last call's cost. You need to input PIN2 code.

### **All calls' cost [Menu 2-6-2]**

**Note**

This function allows you to reset the All calls' cost. You need to input PIN2 code.

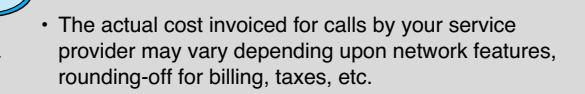

### **Cost settings [Menu 2-7]**

#### **Call cost's limit [Menu 2-7-1]**

This network service allows you to limit the costs of your calls to the number of charging units or units of currency. If you select on the number of remaining, the cost will be displayed in standby mode. You can make or receive a call as far as the specified cost limit is not exceeded.

### **Set tariff [Menu 2-7-2]**

The phone can change units and currency name. Contact your service provider for charging unit price. You may need the PIN2 code to select the currency or unit in this menu.

# **Call register [Menu 2]**

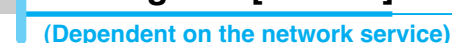

### **Auto display [Menu 2-7-3]**

When setting **On,** show the reminder cost in standby mode. When call end, show the last call costs.

### **GPRS information [Menu 2-8]**

You can check the amount of data transferred over the network through GPRS. In addition, you can also view how much time you are online.

- **1.** Press  $\circledcirc$  [OK] or  $\circledcirc$  [Select].
- **2.** Scroll to the information you want to check. Your options include the following:

### **WAP [Menu 2-8-1]**

You can check the data volume and the duration through WAP.

- **Last session [Menu 2-8-1-1]**
- **All session [Menu 2-8-1-2]**

### **External device [Menu 2-8-2]**

You can check the data volume and the duration through GPRS by using external device such as serial port.

### **Total data [Menu 2-8-3]**

You can check the total amount of data through WAP and external device.

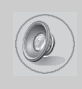

In this menu, you can adjust and customize the phone tones for different events, environments and caller's group. (e.g. When you are in a car, you can choose the Car profile)

- **1.** Press  $\bigcap$  [Menu] in standby mode.
- **2.** Press  $\boxed{3}$  for direct access to enter **Profiles.**

### **Vibrate only [Menu 3-1]**

#### **Activate [Menu 3-1-1]**

You can adjust the profile to Vibration if you need vibration mode.

### **Quiet [Menu 3-2]**

#### **Activate [Menu 3-2-1]**

You can adjust the profile to Quiet if you are in a quiet place.

#### **Personalise [Menu 3-2-2]**

You can change the values of Profile submenus.

### **General [Menu 3-3]**

#### **Activate [Menu 3-3-1]**

You can adjust the profile to General if you need General mode.

#### **Personalise [Menu 3-3-2]**

You can change the values of Profile submenus.

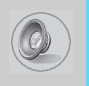

# **Profiles [Menu 3]**

### **Loud [Menu 3-4]**

### **Activate [Menu 3-4-1]**

You can adjust the profile to Loud if you are in a noisy environment.

#### **Personalise [Menu 3-4-2]**

You can change the values of Profile submenus.

### **Headset [Menu 3-5]**

You can adjust the profile to Headset when you put on a headset.

#### **Personalise**

You can change the values of Profiles submenus.

### **Car [Menu 3-6]**

You can adjust the profile to Car when you activate Handsfree Kit.

#### **Personalise**

You can change the values of Profile submenus.

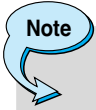

If you connect headset or handsfree kit to the phone, each profile menu related to them will be displayed automatically.

### **A Group of Personalise submenus [Menu 3-x-x]**

Each **Personalise** menu has the submenus as shown below.

#### **Incoming alert type [Menu 3-x-x-1]**

Allows to set the incoming call alert type for adjusting environment. **Ring, Vibrate, Ring & vib., Ring after vib., Off.**

#### **Ring tone [Menu 3-x-x-2]**

Allows to set the ring tone for adjusting environment.

#### **Ring volume [Menu 3-x-x-3]**

Allows to set the ring volume for adjusting environment.

#### **Message alert type [Menu 3-x-x-4]**

Allows to alert when receiving a message for adjusting environment. **Ring once, Ring periodic, Vibrate, Ring & vib., Off.**

#### **Message tone [Menu 3-x-x-5]**

Allows to set the message alert tone for adjusting environment.

#### **Key volume [Menu 3-x-x-6]**

Allows to set the keypad tone for adjusting environment.

### **Note Automatic answer** • This function will be activated only when your phone is connected to the handsfree kit or headset. **- Off :** The phone will not answer automatically. **- After 5 sec :** After 5 seconds, the phone will answer automatically. **- After 10 sec :** After 10 seconds, the phone will answer automatically.

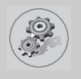

### **Alarm clock [Menu 4-1]**

You can set an alarm to go off on your phone.

#### **• To set the alarm:**

- **1.** Enter the menu.
- **2.** Select **On** using  $|\{\mathbf{e}, \mathbf{e}\}\|$ .
- **3.** Press  $\ddot{\smile}$  to move the cursor. Select AM or PM using  $\lvert \{\varepsilon, \vartheta\} \rvert$ .
- **4.** Set the alarm time using the numeric keypad. You can move the cursor using  $\lbrack \cdot \in , \cdot \rangle$  in the alarm time space.
- **5.** Press  $\ddot{\mathcal{L}}$  to move the cursor to the next option. Select one **from Once, Daily, Weekly, and Monthly using**  $|\{\mathbf{c}\}\rangle$ **,**  $\|\mathbf{c}\|$ **.**
- **6.** Press  $\bigcap$  [Set]. You see the prompt, "Alarm is set".

#### • **To deactivate the alarm:**

- **1.** Enter the menu.
- **2.** Select **Off** using  $|\cdot \infty|$ , then press  $\infty$  [Set].
- **3.** You see the prompt, "Alarm off".

## **Date & Time [Menu 4-2]**

The phone has its own clock. In this menu you can set the time format between 12-hour and 24-hour.

### **Set the time [Menu 4-2-1]**

You can set time of your phone in this menu.

- **1.** Select Set the time by pressing  $\bigcap$  [Select].
- **2.** Enter the number you want to set the time.
- **3.** Press  $\bigcap$  [Set].

### **Time format [Menu 4-2-2]**

You can select time format between 12-hour and 24-hour.

- **1.** Scroll to highlight **Time format** by pressing  $\bigcap$  [Select].
- **2.** Select 12 hour or 24 hour you want by pressing  $\bigcap$  [Select].

### **Set the date [Menu 4-2-3]**

In this menu, you can set the date of your phone.

- **1.** Enter the menu.
- **2.** Select Set the date by pressing △ [Select].
- **3.** Enter the number you want to set the date.
- **4. Press ∈ [Set].**

### **Date format [Menu 4-2-4]**

You can set the Date format in this menu.

[Y: Year, M: Month, D: Day]

- **YYYY/MM/DD**
- **DD/MM/YYYY**
- **MM/DD/YYYY**

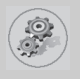

# **Settings [Menu 4]**

### **Phone settings [Menu 4-3]**

You can set the phone as you want. Scroll to highlight **Phone** settings menu, and then press  $\in$  [Select].

### **Language [Menu 4-3-1]**

This menu provides you with selection of the language. If **Automatic** is set, the language is chosen based on the current SIM card. English will be set if the language on the SIM card is not supported in the phone.

### **Wallpaper [Menu 4-3-2]**

You can select one of the pictures by pressing  $\lbrack \cdot \rbrack$ .

### **Sub LCD [Menu 4-3-3]**

You can set the various functions of sub LCD.

**• My display [Menu 4-3-3-1]**

You can set the graphic item.

**• Sliding time [Menu 4-3-3-2]**

You can set the interval of the sliding screen.

#### **• Font colour [Menu 4-3-3-3]**

You can set the colour of font displayed on Sub LCD.

### **Backlight [Menu 4-3-4]**

You can set the light-up duration you want every time you press a key or open the flip.

### **Contrast [Menu 4-3-5]**

You can set the brightness of LCD you want by pressing  $|\cdot \in R$ .

## **Call settings [Menu 4-4]**

You can set the menu relevant to a call by pressing  $\bigcap$  [Select] in **Settings** menu.

### **Answer mode[Menu 4-4-1]**

#### **• Flip open [Menu 4-4-1-1]**

If you select this menu, you can receive an incoming call when only opening folder.

#### **• Press any key [Menu 4-4-1-2]**

If you select this menu, you can receive an incoming call by pressing any key except  $\circled{e}$ ,  $\sharp$  key.

#### **• Send only [Menu 4-4-1-3]**

If you select this menu, you can receive a call only by pressing send key.

### **Own number sending [Menu 4-4-2]**

#### **(network and subscription dependent)**

You can send your phone number to the other party dependent on setting this function.

**• Set by network [Menu 4-4-2-1]**

If you select this, you can send your phone number depending on two line service such as line 1 or line 2.

#### **• On [Menu 4-4-2-2]**

If you select this, you can send your phone number to the other party. That is, your phone number will be displayed on receiver's phone.

#### **• Off [Menu 4-4-2-3]**

If you select this, you can't send your phone number.

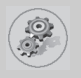

### **Call wait service [Menu 4-4-3]**

If this service is enabled, you can accept a waiting (incoming) call. If this service is disabled, you cannot recognize the waiting (incoming) call.

#### **• Activate [Menu 4-4-3-1]**

Activating the corresponding service.

**• Cancel [Menu 4-4-3-2]**

Deactivating the corresponding service.

**• View status [Menu 4-4-3-3]**

Checking the status of the service.

### **Automatic redial [Menu 4-4-4]**

#### **• On [Menu 4-4-4-1]**

When this function is activated, your phone will try to make a call in case of failing to connect.

#### **• Off [Menu 4-4-4-2]**

Your phone will not make any attempts to connect the call after failing to connect.

### **Minute minder [Menu 4-4-5]**

If you select **On,** you can check the call duration by beep sound every minute during a call.

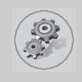

#### **Phone line in use [Menu 4-4-6]**

This function is only used if **Two-line service** is supported by the Service Provider. Two independent phone numbers are registered for the phone. This function provides you with the selection the currently used phone number.

- **1. Line 1** : Select Line 1 as the current phone number.
- **2. Line 2** : Select Line 2 as the current phone number.

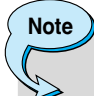

If you select Line 2 in the area where alternative line service is not supported, you can't make a call.

### **Closed user group [Menu 4-4-7]**

#### **(network dependent)**

Use this function to restrict usage of the phone calls with numbers that belong to certain user groups. When this function is used, every outgoing and incoming call is associated with a group index. If a group index is specified, it is used for all outgoing calls. If no group index is specified, the network will use the preferential index (a specific index that is stored in the network).

- **A. Preset :** Setting the selected CUG Index.
- **B. On** : Activating and editing the CUG Index.
- **C. Off** : Deleting the selected CUG.

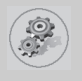

# **Settings [Menu 4]**

### **Security settings [Menu 4-5]**

### **PIN code request [Menu 4-5-1]**

In this menu, you can set the phone to ask for the PIN code of your SIM card when the phone is switched on. If this function is activated, you'll be requested to enter the PIN code.

- **1.** Press  $\bigcap$  [Menu] in standby mode.
- to enter **2.** Press key  $\boxed{4}$  for direct access or use  $\boxed{\frown}$  and  $\frac{100}{100}$  to enter **Settings.**
- **3.** Scroll to highlight **Security settings** menu.
- **4.** Select **PIN code request** by pressing  $\Box$  [Select].
- **5.** You can view the following submenus.
	- **Enable :** You can activate this function.
	- **Disable :** You can cancel setting this function.

### **Call barring service [Menu 4-5-2]**

#### **(Network dependent)**

The Call barring service prevents your phone from making or receiving certain category of calls. This function requires the call barring password. You can view the following submenus.

**• All outgoing calls [Menu 4-5-2-1]**

You can bar all outgoing calls.

**• Outgoing international [Menu 4-5-2-2]**

You can bar outgoing international calls.

**• Outg. intl roam (Outgoing international roaming) [Menu 4-5-2-3]**

You can bar outgoing international roaming call.

**• Incoming calls [Menu 4-5-2-4]**

You can bar incoming calls.

**• Inc. when roam (Incoming calls when roaming) [Menu 4-5-2-5]**

You can bar incoming calls when roaming.

#### **• All data calls [Menu 4-5-2-6]**

You can bar all data calls.

**• All fax calls [Menu 4-5-2-7]**

You can bar all fax calls.

#### **• Cancel all barrings [Menu 4-5-2-8]**

You can cancel all call barring services.

### **The Submenus of Call Barring Service**

#### **- Activate [Menu 4-5-2-x-1]**

If you apply call barring service to service provider, you can use it.

#### **- Cancel [Menu 4-5-2-x-2]**

You can cancel the function.

#### **- View status [Menu 4-5-2-x-3]**

You can check the current status of call barring service.

- **Note**
	- To use Call barring service, you must input the network password.

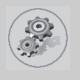

# **Settings [Menu 4]**

### **Fixed dial number [Menu 4-5-3] (SIM dependent)**

You can restrict your outgoing calls to selected phone numbers. The numbers are protected by your PIN2 code.

- **1.** Press  $\bigcap$  [Menu] in standby mode.
- to enter **2.** Press **4key for direct access or use** and  $\ddot{\mathcal{L}}$  to enter **Settings.**
- **3.** Scroll to highlight **Security settings** menu.
- 4. Select **Fixed dial number** by pressing  $\cap$  [Select].
- **5.** Input PIN2 code, and then press  $\bigcap$  [OK].
- **6.** If the PIN2 code is correct, you can view the following submenus.
	- **Enable** : You can restrict your outgoing calls to selected phone numbers.
	- **Disable** : You can call without restricting phone numbers.
	- **Number list** : You can view fixed dial numbers and add, edit, delete.

### **Change codes [Menu 4-5-4]**

You can change the access codes: Security code, PIN1 code, PIN2 code, Barring password .

- **1.** Press  $\in$  [Menu] in standby mode.
- to enter 1. Press 4 and U<sub>se</sub> is a key for direct access or use use  $\overline{A}$  and  $\overline{C}$  to enter **Settings.**
- **3.** Scroll to highlight **Security settings** menu.
- 4. Select **Change codes** by pressing  $\bigcap$  [Select].
- **5.** If you want to change the Security code/PIN/PIN2/ Barring password, press  $\bigcap$  [OK].
- **6.** Input new Security code/PIN/PIN2/Barring password (Network Dependent).

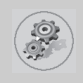

### **Network settings [Menu 4-6]**

You can select the network, which you will be registered either automatically or manually. Usually, the network selection is set **Automatic.**

### **Automatic [Menu 4-6-1]**

The phone automatically selects available network in the area.

#### **Manual [Menu 4-6-2]**

The phone will find the list of available networks and show you them. Then you can select the network that you want to use if this network has a roaming agreement with your home network operator.

### **GPRS settings [Menu 4-7]**

When you use GPRS to connect to the Internet, you can make a data call. In order to use GPRS, you set the following options.

### **Terminal type [Menu 4-7-1]**

- **Dual [Menu 4-7-1-1]**
- **GPRS only [Menu 4-7-1-2]**
- **GSM only [Menu 4-7-1-3]**

#### **Incoming GPRS session [Menu 4-7-2]**

- **Automatic [Menu 4-7-2-1]**
- **Manual [Menu 4-7-2-2]**

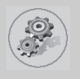

# **Settings [Menu 4]**

### **External device [Menu 4-7-3]**

When you use Internet via GPRS by using external device, you can set APN, IP address, DNS, User ID, and password as to 5 profiles. Otherwise, you may be offered those information by network.

### **Restore factory settings [Menu 4-8]**

You can set the handset to the default configuration by selecting the Settings/Factory reset option. You need a security code to activate this function.

# **Call divert [Menu 5]**

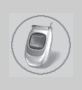

#### **(network and subscription dependent)**

The Call divert service allows you to divert incoming voice calls, fax calls, and data calls to another number. For more information, contact your service provider.

- **1.** Press  $\bigcap$  [Menu] in standby mode.
- **2.** Press  $5\overline{)}$  for direct access or use  $\frac{1}{6}$  and  $\frac{1}{2}$  to enter **Call divert.**

### **All voice calls [Menu 5-1]**

Diverts voice calls unconditionally.

### **If busy [Menu 5-2]**

Diverts voice calls when the phone is in progress.

### **If not answered [Menu 5-3]**

Diverts voice calls which you do not answer.

### **If out of reach [Menu 5-4]**

Diverts voice calls when the phone is switched off or out of service area.

### **All data calls [Menu 5-5]**

Diverts to a number with a PC connection unconditionally.

### **All fax calls [Menu 5-6]**

#### **(network and subscription dependent)**

Diverts to a number with a fax connection unconditionally.
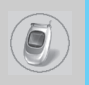

# **Call divert [Menu 5]**

**(network and subscription dependent)**

# **The submenus [Menu 5-x-x]**

Call Divert menu has the submenus as shown below.

## **Activate [Menu 5-x-1]**

Activating the corresponding service.

**• To voice mailbox**

Forwards to message center. This function is not included in **All data calls** and **All fax calls menus.**

**• To other number**

Inputs the number for diverting.

**• Favorite number**

Stores the latest five numbers.

## **Cancel [Menu 5-x-2]**

Deactivating the corresponding service.

## **View status [Menu 5-x-3]**

Checking the status of the corresponding service.

# **Cancel all diverts [Menu 5-7]**

Cancels all call divert service.

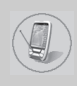

# **Schedule [Menu 6-1]**

When you enter this menu Calendar will show up. On top of the screen there are sections for date and icons. You can change the day, month and year by using  $\lbrack \cdot \infty, \cdot \rangle$ . Whenever you change the date, the calendar will be updated according to the date. And square cursor will be located on the date. If a date is shown in different color, it means there are schedule notes on that day. This function helps to remind you of meetings, memorial days, or what to do. When you add schedule notes on a day, you can view the following submenus.

## **Edit [Menu 6-1-1]**

You can add the notes on the selected date and change it.

## **Delete [Menu 6-1-2]**

You can delete the notes you've already set.

## **Add new [Menu 6-1-3]**

You can input maximum 30 characters and 30 notes.

## **View all schedules [Menu 6-1-4]**

Shows the notes that are set for all schedules.

## **Go to date [Menu 6-1-5]**

You can check the date you've already input.

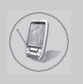

# **Organizer [Menu 6]**

## **Memo [Menu 6-2]**

- **1.** Scroll to highlight **Memo.**
- **2. Press ∈ [Select].**
- **3.** Input a memo and then press  $\cap$  [Save].
- **4.** You can view the following submenus.

## **Edit [Menu 6-2-1]**

You can edit the selected memo.

## **Add new [Menu 6-2-2]**

You can add a new memo up to 20 memos and 40 characters.

## **Delete [Menu 6-2-3]**

You can delete the selected memo.

## **Delete all [Menu 6-2-4]**

You can delete all the memos you made before.

# **Phonebook [Menu 6-3]**

You can create a personal phonebook by saving phone numbers and accompanying names. An easy to make calls is by recalling the phone numbers and names saved in your phonebook.

#### **Search [Menu 6-3-1]**

#### **(Calling from phonebook)**

- **1.** Open the phonebook first by pressing  $\Box$  [Names] in standby mode. You can also go **Organizer – Phonebook** by scrolling  $\overline{\wedge}$ . $\overset{\varphi}{\vee}$ .
- 2. Search pressing  $\in$  [Select] to enter.
- **3.** You can find an entry by name.
- **4.** Select  $\Box$  [List].
- **5.** If you want to edit, view, delete, copy and call by the entry, select  $\Box$  [Options]. The below menu will be displayed.

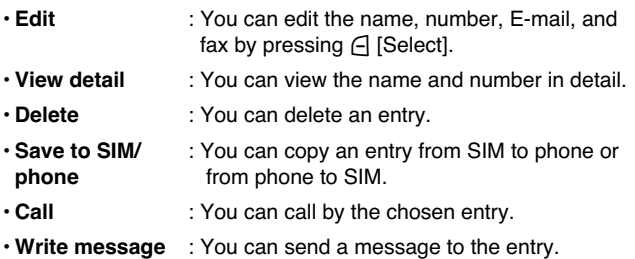

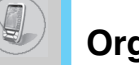

## **Add new [Menu 6-3-2]**

You can add phonebook entry using this function. There are 2 memories: Phone memory and SIM memory. To select the memory, go to **Set memory** [Menu 6-3-5]. The Phone memory capacity is 255 entries. You can enter up to 20 characters in each name in the Phone memory. But in the SIM card, it depends on the SIM card.

- **1.** Open the phonebook first by pressing  $\Box$  [Names] in standby mode. You can also go **Phonebook** by scrolling  $\overline{\mathbb{R}}$ ,  $\mathbb{S}$ .
- **2.** Scroll to highlight **Add new,** and press  $\cap$  [Select] to enter.

#### **• SIM :**

You can add name, number, and group setting for an entry.

- **a.** Write a name to add.
- **b.** Press  $\psi$ . Then you can input a number.
- **c.** Press  $\ddot{\smile}$ . Then you can select one of the groups by using  $\lvert \cdot \rvert$ . D.J.
- **d.** Press  $\cap$  [Save].

#### **• Phone :**

You can add name, number (mobile, home, office), E-mail address, group and memo.

- **a.** Write a name to add.
- **b.** Press  $\ddot{\vee}$ .
- **c.** You can select the number entry you want to input using  $|\cdot \infty|$ . and then press يبْ
- **d.** You can select a group by pressing  $\lbrack \cdot \in , \cdot \rbrack$ .
- **e.** Press **∈** [Save].

## **Caller groups [Menu 6-3-3]**

There are 6 groups and others you can make lists to.

- **1.** Press  $\bigcap$  [Names] to enter into the phonebook in standby mode.
- **2.** Scroll to **Caller groups** then press  $\subset$  [Select] to enter this menu.
- **3.** Every Group list will be displayed: **Family, VIP, Friends, Colleague, Group 1, Group 2, Others.**
- **4.** Select Group name that you want to manage by pressing  $\bigoplus$ [Options].
- **5.** Then submenus below will be displayed except **Others.**

#### **• Member list**

You can edit, copy or call the caller group.

#### **• Rename**

You can edit a group name.

#### **• Group ring tone**

You can choose ring sound of each group.

#### **• Group icon**

You can select Icon of each group.

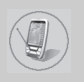

# **Organizer [Menu 6]**

## **Speed dials [Menu 6-3-4]**

You can associate any of the keys  $2\pi$  to  $\sqrt{2\pi}$  with a Name list entry. You can call directly by pressing this key for 2-3 seconds.

- **1.** Open the phonebook first by pressing  $\Box$  [Names] in standby mode. You can also go Phonebook menu by scrolling  $|\cdot \in R$ .
- **2.** Scroll to **Speed dials**, then press  $\bigcap$  [Select] to enter this menu.
- **3.** Every Speed dial will be displayed.
- **4.** If you want to add Speed dial, select **<Empty>**. Then, you can search the name in phonebook.
- **5.** If you select allocated name by speed dial, you can view following the submenus.
	- **Change** : You can change the allocation of speed dial.
	- **Delete** : You can delete the allocated speed dial number.

## **Set memory [Menu 6-3-5]**

You can set the preferred memory between SIM memory and Phone memory.

- **1.** Open the phonebook first by pressing  $\bigcap$  [Names] in standby mode.
- **2.** Scroll to **Set memory**, then press  $\cap$  [Select] to enter.
- **3.** Select SIM or Phone, then press  $\bigcap$  [Select].

## **Delete all [Menu 6-3-6]**

You can delete all entries in **SIM, Phone.** This function requires Security code.

- **1.** Press  $\bigcap$  [Names] to enter the phonebook in standby mode.
- **2.** Scroll to **Delete all,** then press  $\bigcap$  [Select].
- **3.** Then select a memory to erase: **SIM, Phone.**
- **4.** And then you will be requested to enter Security code.
- **5.** Press  $\bigcap$  [Select] or, press  $\bigcap$  [Back] to cancel.

## **Copy all [Menu 6-3-7]**

You can copy/move entries from SIM card memory to Phone memory or from Phone memory to SIM card memory.

- **1.** Open the phonebook first by pressing  $\Box$  [Names] in standby mode.
- **2.** Scroll to **Copy all,** then press  $\bigcap$  [Select] to enter this menu.
- **3.** Then submenus below will be displayed.
- **SIM to Phone [Menu 6-3-7-1]**

You can copy the entry from SIM Card to Phone memory.

#### **• Phone to SIM [Menu 6-3-7-2]**

You can copy the entry from Phone memory to SIM Card.

**- Keep original [Menu 6-3-7-x-1]**

Both original and relocated entries are kept in memories.

#### **- Delete original [Menu 6-3-7-x-2]**

Original entry is deletes whereas relocated entry remains in the memory.

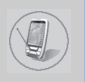

## **Information [Menu 6-3-8]**

You can select a service dial number, check memory and own number list

#### **• Service dial number**

Use this function to access a particular list of services provided by your network operator (if supported by the SIM card).

- **1.** Open the phonebook first by pressing  $\Box$  [Names] in standby mode.
- **2.** Scroll to **Information** and scroll to service dial number, then  $pres \nightharpoonup$  [Select] to enter.
- **3.** The names of the available services will be shown.
- **4.** Use  $\overline{A}$ ,  $\overset{\infty}{\sim}$  and to select a service, press  $\bigcap$  [Send].

#### **• Check memory**

This feature allows you to see how many free and in-use are in your phonebook.

- **1.** Open the phonebook first by pressing  $\bigcap$  [Names] in standby mode. You can also go **Phonebook** menu by scrolling  $\overline{\wedge}$ . Select **Information** by pressing  $\Box$  [Select].
- **2.** Scroll to **Check memory**, and then press  $\in$  [Select] to enter this menu.

#### **• Own number (SIM dependent)**

You can check your own number in SIM card.

If own number is empty, you can add new one. You can also edit and delete it.

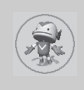

# **Game [Menu 7-1]**

You can enjoy the games in a phone.

# **Calculator [Menu 7-2]**

This contains the standard functions such as +, –, \*, ÷ : **Addition, Subtraction, Multiplication,** and **Division.**

- **1.** Input the numbers using numeric keys.
- **2.** Use a  $\overline{A}$ ,  $\overline{B}$ ,  $\overline{C}$ ,  $\overline{C}$ ,
- **3.** Then input the numbers followed by the sign.
- **4.** You can view the result by pressing  $\cap$  [Result] key or  $\circ$  [OK] key.
- **5.** If you want to continue the calculation, repeat the process.
- **6.** Use  $\bigcap$  [Reset] key to erase any numbers or signs. Press  $\bigcap$  key if you want to end the calculation process.

# **My folder [Menu 7-3]**

You can view, delete, and control download contents.

**Picture [Menu 7-3-1]**

**Animation [Menu 7-3-2]**

**Sound [Menu 7-3-3]**

## **The Submenus for each main one [Menu 7-3-x-x]**

**• Edit title [Menu 7-3-x-1]**

You can edit the title for each download content.

#### **• Delete [Menu 7-3-x-2]**

You can delete each download content.

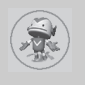

### **• Delete all [Menu 7-3-x-3]**

You can delete all download contents.

# **Unit converter [Menu 7-4]**

This converts any measurement into a unit you want. There are 4 types that can be converted into units: **Length, Surface, Weight**, and **Volume.**

- **1.** You can select one of four unit types by pressing  $\bigcap$  [Unit] key. You can also move the cursor using  $\overline{\mathbb{C}}$ ,  $\mathbb{C}$  and then select the type using  $[e, \, \phi]$ .
- **2.** Select the current value by using  $\overline{A}$ ,  $\tilde{B}$  and then, you can set the standard unit by using  $\lbrack \cdot \infty, \cdot \rbrack$ .
- **3.** Select the unit to convert by using  $(e, \phi)$ .
- **4.** Input the numbers in blank.
- **5.** Press  $\odot$  or  $\ominus$  [Back] if you want to finish the process.

# **World time [Menu 7-5]**

You can view the time for each city around the world. Also, you can set the current time to the city time you select.

- **1.** Select the city belonged to the time zone by pressing  $\{ \cdot \in \mathcal{P} \}$  key.
- **2.** You can set the current time to the city time you select. Press  $\Box$ [Back] key to exit the menu.

# **Voice recorder [Menu 7-6]**

You can save and play 3 voice messages and each one can be recorded up to 30 seconds.

# **Answering phone [Menu 7-7]**

You can activate answering machine on the condition of adjusting each environment as follows:

#### **Cancel [Menu 7-7-1]**

You can cancel the function.

## **General [Menu 7-7-2]**

If you activate this, callers will hear the General voice guide.

## **Meeting [Menu 7-7-3]**

If you activate this, callers will hear the Meeting voice guide.

#### **Driving [Menu 7-7-4]**

If you activate this, callers will hear the Driving voice guide.

#### **User define [Menu 7-7-5 / 7-7-6]**

You can record your own voice guide. If you activate this, callers will hear the voice guide.

#### **Recorded messages [Menu 7-7-7]**

You can check recorded messages.

#### **Ringing duration [Menu 7-7-8]**

You can set the ringing time before the answering system answers incoming calls. The system can answer calls after 1 ring, 3 rings, or 5 rings.

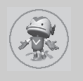

# **Infrared [Menu 7-8]**

If you activate this function, you can use PC-sync by infrared. In addition, you can't use Handsfree and infrared function at the same time.

#### **PC Sync!**

• PC Sync is a program for data exchange PC and a phone by a data cable. About more detail for using guide refers to PC Sync Help file in CD.

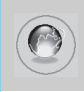

Your phone supports internet services based on Wireless Application Protocol (WAP). You can access services supported by your network. The services menu allows you to get the information such as news, weather forecast, and flight time.

# **Home [Menu 8-1]**

You can connect the defined homepage in the activated profile.

# **Bookmarks [Menu 8-2]**

You can save up to 50 bookmarks. Scroll to the desired bookmark and press  $\bigcap$  [Options] key to operate the following options.

- **Connect** : Connect to selected bookmark.
- **Add new** : Save a new bookmark manually.
- **Edit** : Edit the title and address of bookmark.
- **Delete** : Erase the selected bookmark.

# **Note**

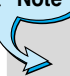

• If any bookmarks are not saved yet, only "Add new" menu is available.

# **Push messages [Menu 8-3]**

You can manage an inbox and a message for using push service.

## **Inbox [Menu 8-3-1]**

You can read or delete the push messages.

## **Receive [Menu 8-3-2]**

You can set the option whether you will receive the message or not.

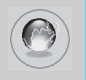

# **Internet [Menu 8]**

## **Profiles [Menu 8-4]**

You can make up to 5 profiles and activate only one out of them. Scroll to desired profile  $\Box$  and press to access available options.

## **Activate [Menu 8-4-1]**

Activate the selected profile.

## **Settings [Menu 8-4-2]**

Edit and change WAP settings of selected profile.

#### **• Homepage [Menu 8-4-2-1]**

This setting allows you to enter the address (URL) of site you want to use as homepage. You do not need to type "http://" at the front of each URL the WAP Browser will automatically add it.

#### **• Display image [Menu 8-4-2-2]**

You can select whether images on WAP cards are displayed or not.

#### **• Connect type [Menu 8-4-2-3]**

There are 2 connection types. Depending the gateway you are using, you can select one of them.

**Continuous :** Connection-oriented service

**Temporary :** Connectionless service

#### **• Secure setting [Menu 8-4-2-4]**

You can select None or Secure depending on the gateway. The gateway should support this option.

#### **• Gateway information [Menu 8-4-2-5]**

Most WAP gateways do not request user ID and password. If the gateway doesn't have ones, these should be provided by the network. In addition, they must be set before browsing WAP sites. **• Bearer [Menu 8-4-2-6]**

You can select Data or GPRS as the bearer.

- **Data**
- **GPRS**

The next menu [Menu 8-4-2-7] depends on the selected bearer.

#### **• Data settings [Menu 8-4-2-7] IP address** : Enter the IP address of the WAP gateway you access. **Dial up number** : Enter the telephone number to dial to access

- your WAP gateway. **User ID** : The user's identity for your dial-up server (and NOT the WAP gateway).
- **Password** : The password required by your dial-up server (and NOT the WAP gateway) to identify you.
- **Call type** : Select the type of data call: Analogue or Digital (ISDN).
- **Call speed** : The speed of your data connection.
- **GPRS settings [Menu 8-4-2-7]**

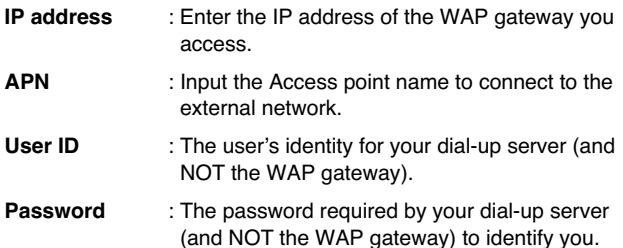

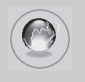

# **Internet [Menu 8]**

#### **• Linger time [Menu 8-4-2-8]**

After setting the limited time (30~300 sec.), the service will be disconnected if there was no inputting or transferring data.

#### **Rename [Menu 8-4-3]**

Edit the Profile Name.

#### **E-mail server [Menu 8-4-4]**

Save the URL address of the E-mail that you frequently use.

**• Connect**

Connect to the URL that you configured as the E-mail server.

**• Edit address**

Enter the URL address of the E-mail.

# **Go to URL [Menu 8-5]**

You can move to the site that you want. You need to type URL address of the site before connection.

# **Cache settings [Menu 8-6]**

You can remove the contents of Cache memory or change the Cache mode.

## **Clear cache [Menu 8-6-1]**

The contents of Cache memory will be removed.

## **Cache check [Menu 8-6-2]**

You can check Cache memory.

**• Always [Menu 8-6-2-1]**

The cache is always checked whenever URL loading or navigating.

**• Start only [Menu 8-6-2-2]**

The cache is only checked when the WAP is started.

**• Off [Menu 8-6-2-3]**

The cache is never checked.

# **WAP information [Menu 8-7]**

You can view the information about G7030 WAP.

# **Reset profiles [Menu 8-8]**

You can reset all setting values to the factory default.

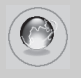

# **Internet On-line menu**

If you are on line, you can view the following menus.

#### ■ **Home**

This is the same as [Menu 8-1].

#### ■ **Reload**

This reloads the current page.

#### ■ **Bookmarks**

This is the same as [Menu 8-2].

#### ■ Save as bookmarks

Save the current URL as a bookmark. You can also edit the bookmark title.

#### ■ Go to URL

Same as [Menu 8-5].

#### ■ Go to e-mail server

Connect the current URL as an E-mail server.

#### ■ **Set as e-mail server**

Save the current URL as an E-mail server.

#### ■ **Clear cache**

Remove the contents of cache memory.

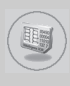

Your service provider can offer special application through SIM card, such as home banking, stock market, etc. If you are registered for one of these services, the service name will appear at the end of the Main Menu. With the SIM Services menu your phone is futureproof and will support additions to your service provider's service. For more information contact your service provider.

# **Care and Maintenance**

#### **When using this unit, basic safety precautions as below should be always followed.**

- Do not touch the adapter with wet hands.
- Do not disassemble this unit. (Take it to a qualified service technician when repair work is required.)
- Away from electrical appliance such as a TV, radio or personal computer.
- The unit should be situated from heat sources such as radiators or cookers.
- Do not drop.
- Do not subject this unit to mechanical vibration or shock.
- The coating of the phone may be damaged if covered with wrap or vinyl wrapper.
- Use dry cloth to clean the exterior of the unit. (Do not use solvent such as benzene, thinner or alcohol.)
- Do not subject this unit to excessive smoke or dust.
- Do not keep the phone next to credit cards or transport tickets; it can be affect the information on the magnetic strips.
- Do not tap the screen with a sharp object; otherwise, it may damage the phone.
- Do not expose the phone to liquid or moisture.
- Use the accessories like an earphone cautiously. Do not touch the antenna unnecessarily.

#### ❏ **Caring for the Battery**

- You do not need to completely discharge the battery before recharging. Unlike other battery systems, there is no memory effect that could compromise the battery's performance.
- Use only LG batteries and chargers. LG chargers are designed to maximize the battery life.
- Do not disassemble or short-circuit the battery pack.
- Keep the metal contacts of the battery pack clean.
- Replace the battery when it no longer provides acceptable performance. The battery pack may be recharged hundreds of times until it needs replacing.
- Recharge the battery if it has not been used for a long time to maximize usability.
- Do not expose the battery charger to direct sunlight or use it in high humidity, such as the bathroom.
- Do not leave the battery in hot or cold places, this may deteriorate the battery performance.

# **Technical data**

## **General**

Product name : G7030

System : GSM 900 / DCS 1800

## **Ambient temperatures**

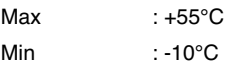

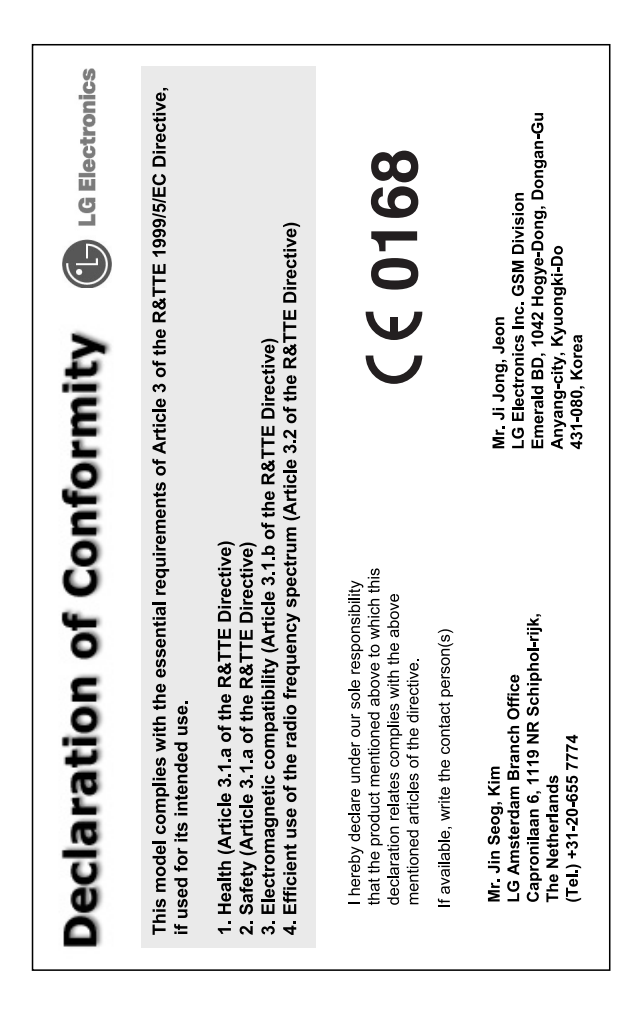

# **Memo**